Testing

Version 5.1.20.RELEASE

# **Table of Contents**

| 1. Introduction to Spring Testing               | 2  |
|-------------------------------------------------|----|
| 2. Unit Testing                                 | 3  |
| 2.1. Mock Objects                               | 3  |
| 2.1.1. Environment                              | 3  |
| 2.1.2. JNDI                                     | 3  |
| 2.1.3. Servlet API                              | 3  |
| 2.1.4. Spring Web Reactive                      | 4  |
| 2.2. Unit Testing Support Classes               | 4  |
| 2.2.1. General Testing Utilities                |    |
| 2.2.2. Spring MVC Testing Utilities             | 5  |
| 3. Integration Testing                          | 6  |
| 3.1. Overview                                   | 6  |
| 3.2. Goals of Integration Testing               | 6  |
| 3.2.1. Context Management and Caching           |    |
| 3.2.2. Dependency Injection of Test Fixtures    |    |
| 3.2.3. Transaction Management                   |    |
| 3.2.4. Support Classes for Integration Testing  |    |
| 3.3. JDBC Testing Support                       | 8  |
| 3.4. Annotations                                |    |
| 3.4.1. Spring Testing Annotations               |    |
| @BootstrapWith                                  |    |
| @ContextConfiguration                           | 10 |
| @WebAppConfiguration                            | 11 |
| @ContextHierarchy<br>@ActiveProfiles            | 12 |
| @TestPropertySource                             | 14 |
| @DirtiesContext                                 | 15 |
| @TestExecutionListeners                         |    |
| @Commit                                         |    |
| @Rollback<br>@BeforeTransaction                 |    |
| @AfterTransaction                               |    |
| @Sql                                            | 19 |
| @SqlConfig                                      |    |
| @SqlGroup 3.4.2. Standard Annotation Support    |    |
| 3.4.3. Spring JUnit 4 Testing Annotations       |    |
| @IfProfileValue                                 |    |
| @ProfileValueSourceConfiguration                | 22 |
| @Timed                                          | 22 |
| @Repeat                                         |    |
| 3.4.4. Spring JUnit Jupiter Testing Annotations | 23 |

|   | @SpringJUnitConfig                                                   | . 24 |
|---|----------------------------------------------------------------------|------|
|   | @SpringJUnitWebConfig                                                | 24   |
|   | <pre>@EnabledIf @DisabledIf</pre>                                    | 25   |
| 3 | 3.4.5. Meta-Annotation Support for Testing                           |      |
|   | Spring TestContext Framework                                         |      |
|   | 5.5.1. Key Abstractions                                              |      |
|   | TestContext                                                          |      |
|   | TestContextManager                                                   | . 30 |
|   | TestExecutionListener                                                |      |
| 0 | Context Loaders.                                                     |      |
|   | 3.5.2. Bootstrapping the TestContext Framework                       |      |
| 3 | S.5.3. TestExecutionListener Configuration                           |      |
|   | Registering Custom TestExecutionListener Implementations             |      |
|   | Automatic Discovery of Default TestExecutionListener Implementations |      |
|   | Ordering TestExecutionListener Implementations.                      |      |
|   | Merging TestExecutionListener Implementations                        |      |
| 3 | 5.5.4. Context Management                                            |      |
|   | Context Configuration with XML resources                             |      |
|   | Context Configuration with Groovy Scripts                            |      |
|   | Context Configuration with Component Classes                         |      |
|   | Mixing XML, Groovy Scripts, and Component Classes.                   |      |
|   | Context Configuration with Context Initializers                      |      |
|   | Context Configuration Inheritance                                    |      |
|   | Context Configuration with Environment Profiles                      |      |
|   | Context Configuration with Test Property Sources                     | . 52 |
|   | Loading a WebApplicationContext                                      | . 55 |
|   | Context Caching.                                                     | . 58 |
|   | Context Hierarchies                                                  | . 60 |
| 3 | 5.5.5. Dependency Injection of Test Fixtures                         | . 63 |
| 3 | 5.5.6. Testing Request- and Session-scoped Beans                     | . 66 |
| 3 | 5.5.7. Transaction Management                                        | . 69 |
|   | Test-managed Transactions                                            | . 69 |
|   | Enabling and Disabling Transactions                                  | . 69 |
|   | Transaction Rollback and Commit Behavior                             | . 71 |
|   | Programmatic Transaction Management                                  | . 72 |
|   | Running Code Outside of a Transaction                                | . 72 |
|   | Configuring a Transaction Manager                                    | . 73 |
|   | Demonstration of All Transaction-related Annotations                 | . 73 |
| 3 | 5.5.8. Executing SQL Scripts                                         | . 76 |
|   | Executing SQL scripts programmatically                               | . 76 |
|   | Executing SQL scripts declaratively with @Sql                        | . 77 |

| 3.5.9. Parallel Test Execution                | 81  |
|-----------------------------------------------|-----|
| 3.5.10. TestContext Framework Support Classes | 82  |
| Spring JUnit 4 Runner                         | 82  |
| Spring JUnit 4 Rules                          | 83  |
| JUnit 4 Support Classes                       | 84  |
| SpringExtension for JUnit Jupiter             | 85  |
| Dependency Injection with SpringExtension     | 86  |
| TestNG Support Classes                        | 88  |
| 3.6. Spring MVC Test Framework                | 89  |
| 3.6.1. Server-Side Tests                      | 89  |
| Static Imports                                | 91  |
| Setup Choices                                 | 91  |
| Setup Features                                | 93  |
| Performing Requests                           | 94  |
| Defining Expectations                         | 95  |
| Async Requests                                | 97  |
| Streaming Responses                           | 98  |
| Filter Registrations                          | 98  |
| Spring MVC Test vs End-to-End Tests           | 98  |
| Further Examples                              | 99  |
| 3.6.2. HtmlUnit Integration                   | 99  |
| Why HtmlUnit Integration?                     | 100 |
| MockMvc and HtmlUnit                          | 102 |
| MockMvc and WebDriver                         | 106 |
| MockMvc and Geb                               | 113 |
| 3.6.3. Client-Side REST Tests                 | 115 |
| Static Imports.                               | 117 |
| Further Examples of Client-side REST Tests    | 117 |
| 3.7. WebTestClient                            | 117 |
| 3.7.1. Setup                                  | 117 |
| Bind to Controller                            | 118 |
| Bind to Router Function                       | 118 |
| Bind to ApplicationContext                    | 118 |
| Bind to Server                                | 119 |
| Client Builder                                | 119 |
| 3.7.2. Writing Tests                          | 120 |
| No Content                                    | 121 |
| JSON Content                                  | 121 |
| Streaming Responses                           | 122 |
| Request Body                                  | 122 |
| 4. Further Resources                          | 123 |

This chapter covers Spring's support for integration testing and best practices for unit testing. The Spring team advocates test-driven development (TDD). The Spring team has found that the correct use of inversion of control (IoC) certainly does make both unit and integration testing easier (in that the presence of setter methods and appropriate constructors on classes makes them easier to wire together in a test without having to set up service locator registries and similar structures).

# **Chapter 1. Introduction to Spring Testing**

Testing is an integral part of enterprise software development. This chapter focuses on the value added by the IoC principle to <u>unit testing</u> and on the benefits of the Spring Framework's support for <u>integration testing</u>. (A thorough treatment of testing in the enterprise is beyond the scope of this reference manual.)

# **Chapter 2. Unit Testing**

Dependency injection should make your code less dependent on the container than it would be with traditional Java EE development. The POJOs that make up your application should be testable in JUnit or TestNG tests, with objects instantiated by using the new operator, without Spring or any other container. You can use mock objects (in conjunction with other valuable testing techniques) to test your code in isolation. If you follow the architecture recommendations for Spring, the resulting clean layering and componentization of your codebase facilitate easier unit testing. For example, you can test service layer objects by stubbing or mocking DAO or repository interfaces, without needing to access persistent data while running unit tests.

True unit tests typically run extremely quickly, as there is no runtime infrastructure to set up. Emphasizing true unit tests as part of your development methodology can boost your productivity. You may not need this section of the testing chapter to help you write effective unit tests for your IoC-based applications. For certain unit testing scenarios, however, the Spring Framework provides mock objects and testing support classes, which are described in this chapter.

## 2.1. Mock Objects

Spring includes a number of packages dedicated to mocking:

- Environment
- INDI
- Servlet API
- Spring Web Reactive

#### 2.1.1. Environment

The org.springframework.mock.env package contains mock implementations of the Environment and PropertySource abstractions (see Bean Definition Profiles and PropertySource Abstraction). MockEnvironment and MockPropertySource are useful for developing out-of-container tests for code that depends on environment-specific properties.

## 2.1.2. JNDI

The org.springframework.mock.jndi package contains an implementation of the JNDI SPI, which you can use to set up a simple JNDI environment for test suites or stand-alone applications. If, for example, JDBC DataSource instances get bound to the same JNDI names in test code as they do in a Java EE container, you can reuse both application code and configuration in testing scenarios without modification.

#### 2.1.3. Servlet API

The org.springframework.mock.web package contains a comprehensive set of Servlet API mock objects that are useful for testing web contexts, controllers, and filters. These mock objects are targeted at usage with Spring's Web MVC framework and are generally more convenient to use

than dynamic mock objects (such as EasyMock) or alternative Servlet API mock objects (such as MockObjects).

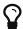

Since Spring Framework 5.0, the mock objects in org.springframework.mock.web are based on the Servlet 4.0 API.

The Spring MVC Test framework builds on the mock Servlet API objects to provide an integration testing framework for Spring MVC. See Spring MVC Test Framework.

## 2.1.4. Spring Web Reactive

The org.springframework.mock.http.server.reactive package contains mock implementations of ServerHttpRequest and ServerHttpResponse for use in WebFlux applications. The org.springframework.mock.web.server package contains a mock ServerWebExchange that depends on those mock request and response objects.

Both MockServerHttpRequest and MockServerHttpResponse extend from the same abstract base classes as server-specific implementations and share behavior with them. For example, a mock request is immutable once created, but you can use the mutate() method from ServerHttpRequest to create a modified instance.

In order for the mock response to properly implement the write contract and return a write completion handle (that is, Mono<Void>), it by default uses a Flux with cache().then(), which buffers the data and makes it available for assertions in tests. Applications can set a custom write function (for example, to test an infinite stream).

The WebTestClient builds on the mock request and response to provide support for testing WebFlux applications without an HTTP server. The client can also be used for end-to-end tests with a running server.

# 2.2. Unit Testing Support Classes

Spring includes a number of classes that can help with unit testing. They fall into two categories:

- General Testing Utilities
- Spring MVC Testing Utilities

## 2.2.1. General Testing Utilities

The org.springframework.test.util package contains several general purpose utilities for use in unit and integration testing.

ReflectionTestUtils is a collection of reflection-based utility methods. You can use these methods in testing scenarios where you need to change the value of a constant, set a non-public field, invoke a non-public setter method, or invoke a non-public configuration or lifecycle callback method when testing application code for use cases such as the following:

• ORM frameworks (such as JPA and Hibernate) that condone private or protected field access as opposed to public setter methods for properties in a domain entity.

- Spring's support for annotations (such as <code>@Autowired</code>, <code>@Inject</code>, and <code>@Resource</code>), that provide dependency injection for <code>private</code> or <code>protected</code> fields, setter methods, and configuration methods.
- Use of annotations such as @PostConstruct and @PreDestroy for lifecycle callback methods.

AopTestUtils is a collection of AOP-related utility methods. You can use these methods to obtain a reference to the underlying target object hidden behind one or more Spring proxies. For example, if you have configured a bean as a dynamic mock by using a library such as EasyMock or Mockito, and the mock is wrapped in a Spring proxy, you may need direct access to the underlying mock to configure expectations on it and perform verifications. For Spring's core AOP utilities, see AopUtils and AopProxyUtils.

## 2.2.2. Spring MVC Testing Utilities

The org.springframework.test.web package contains ModelAndViewAssert, which you can use in combination with JUnit, TestNG, or any other testing framework for unit tests that deal with Spring MVC ModelAndView objects.

Unit testing Spring MVC Controllers

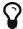

To unit test your Spring MVC Controller classes as POJOs, use ModelAndViewAssert combined with MockHttpServletRequest, MockHttpSession, and so on from Spring's Servlet API mocks. For thorough integration testing of your Spring MVC and REST Controller classes in conjunction with your WebApplicationContext configuration for Spring MVC, use the Spring MVC Test Framework instead.

# **Chapter 3. Integration Testing**

This section (most of the rest of this chapter) covers integration testing for Spring applications. It includes the following topics:

- Overview
- Goals of Integration Testing
- JDBC Testing Support
- Annotations
- Spring TestContext Framework
- Spring MVC Test Framework

## 3.1. Overview

It is important to be able to perform some integration testing without requiring deployment to your application server or connecting to other enterprise infrastructure. Doing so lets you test things such as:

- The correct wiring of your Spring IoC container contexts.
- Data access using JDBC or an ORM tool. This can include such things as the correctness of SQL statements, Hibernate queries, JPA entity mappings, and so forth.

The Spring Framework provides first-class support for integration testing in the spring-test module. The name of the actual JAR file might include the release version and might also be in the long org.springframework.test form, depending on where you get it from (see the section on Dependency Management for an explanation). This library includes the org.springframework.test package, which contains valuable classes for integration testing with a Spring container. This testing does not rely on an application server or other deployment environment. Such tests are slower to run than unit tests but much faster than the equivalent Selenium tests or remote tests that rely on deployment to an application server.

Unit and integration testing support is provided in the form of the annotation-driven Spring TestContext Framework. The TestContext framework is agnostic of the actual testing framework in use, which allows instrumentation of tests in various environments, including JUnit, TestNG, and others.

# 3.2. Goals of Integration Testing

Spring's integration testing support has the following primary goals:

- To manage Spring IoC container caching between tests.
- To provide Dependency Injection of test fixture instances.
- To provide transaction management appropriate to integration testing.
- To supply Spring-specific base classes that assist developers in writing integration tests.

The next few sections describe each goal and provide links to implementation and configuration details.

## 3.2.1. Context Management and Caching

The Spring TestContext Framework provides consistent loading of Spring ApplicationContext instances and WebApplicationContext instances as well as caching of those contexts. Support for the caching of loaded contexts is important, because startup time can become an issue — not because of the overhead of Spring itself, but because the objects instantiated by the Spring container take time to instantiate. For example, a project with 50 to 100 Hibernate mapping files might take 10 to 20 seconds to load the mapping files, and incurring that cost before running every test in every test fixture leads to slower overall test runs that reduce developer productivity.

Test classes typically declare either an array of resource locations for XML or Groovy configuration metadata — often in the classpath — or an array of component classes that is used to configure the application. These locations or classes are the same as or similar to those specified in web.xml or other configuration files for production deployments.

By default, once loaded, the configured ApplicationContext is reused for each test. Thus, the setup cost is incurred only once per test suite, and subsequent test execution is much faster. In this context, the term "test suite" means all tests run in the same JVM — for example, all tests run from an Ant, Maven, or Gradle build for a given project or module. In the unlikely case that a test corrupts the application context and requires reloading (for example, by modifying a bean definition or the state of an application object) the TestContext framework can be configured to reload the configuration and rebuild the application context before executing the next test.

See Context Management and Context Caching with the TestContext framework.

## 3.2.2. Dependency Injection of Test Fixtures

When the TestContext framework loads your application context, it can optionally configure instances of your test classes by using Dependency Injection. This provides a convenient mechanism for setting up test fixtures by using preconfigured beans from your application context. A strong benefit here is that you can reuse application contexts across various testing scenarios (for example, for configuring Spring-managed object graphs, transactional proxies, <code>DataSource</code> instances, and others), thus avoiding the need to duplicate complex test fixture setup for individual test cases.

As an example, consider a scenario where we have a class (HibernateTitleRepository) that implements data access logic for a Title domain entity. We want to write integration tests that test the following areas:

- The Spring configuration: Basically, is everything related to the configuration of the HibernateTitleRepository bean correct and present?
- The Hibernate mapping file configuration: Is everything mapped correctly and are the correct lazy-loading settings in place?
- The logic of the HibernateTitleRepository: Does the configured instance of this class perform as anticipated?

See dependency injection of test fixtures with the TestContext framework.

## 3.2.3. Transaction Management

One common issue in tests that access a real database is their effect on the state of the persistence store. Even when you use a development database, changes to the state may affect future tests. Also, many operations—such as inserting or modifying persistent data—cannot be performed (or verified) outside of a transaction.

The TestContext framework addresses this issue. By default, the framework creates and rolls back a transaction for each test. You can write code that can assume the existence of a transaction. If you call transactionally proxied objects in your tests, they behave correctly, according to their configured transactional semantics. In addition, if a test method deletes the contents of selected tables while running within the transaction managed for the test, the transaction rolls back by default, and the database returns to its state prior to execution of the test. Transactional support is provided to a test by using a PlatformTransactionManager bean defined in the test's application context.

If you want a transaction to commit (unusual, but occasionally useful when you want a particular test to populate or modify the database), you can tell the TestContext framework to cause the transaction to commit instead of roll back by using the <code>@Commit</code> annotation.

See transaction management with the TestContext framework.

## 3.2.4. Support Classes for Integration Testing

The Spring TestContext Framework provides several abstract support classes that simplify the writing of integration tests. These base test classes provide well-defined hooks into the testing framework as well as convenient instance variables and methods, which let you access:

- The ApplicationContext, for performing explicit bean lookups or testing the state of the context as a whole.
- A JdbcTemplate, for executing SQL statements to query the database. You can use such queries to confirm database state both before and after execution of database-related application code, and Spring ensures that such queries run in the scope of the same transaction as the application code. When used in conjunction with an ORM tool, be sure to avoid false positives.

In addition, you may want to create your own custom, application-wide superclass with instance variables and methods specific to your project.

See support classes for the TestContext framework.

# 3.3. JDBC Testing Support

The org.springframework.test.jdbc package contains JdbcTestUtils, which is a collection of JDBC-related utility functions intended to simplify standard database testing scenarios. Specifically, JdbcTestUtils provides the following static utility methods.

• countRowsInTable(...): Counts the number of rows in the given table.

- countRowsInTableWhere(..): Counts the number of rows in the given table by using the provided WHERE clause.
- deleteFromTables(...): Deletes all rows from the specified tables.
- deleteFromTableWhere(..): Deletes rows from the given table by using the provided WHERE clause.
- dropTables(..): Drops the specified tables.

AbstractTransactionalJUnit4SpringContextTests and AbstractTransactionalTestNGSpringContextTests provide convenience methods that delegate to the aforementioned methods in JdbcTestUtils.

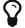

The spring-jdbc module provides support for configuring and launching an embedded database, which you can use in integration tests that interact with a database. For details, see Embedded Database Support and Testing Data Access Logic with an Embedded Database.

## 3.4. Annotations

This section covers annotations that you can use when you test Spring applications. It includes the following topics:

- Spring Testing Annotations
- Standard Annotation Support
- Spring JUnit 4 Testing Annotations
- Spring JUnit Jupiter Testing Annotations
- Meta-Annotation Support for Testing

## 3.4.1. Spring Testing Annotations

The Spring Framework provides the following set of Spring-specific annotations that you can use in your unit and integration tests in conjunction with the TestContext framework. See the corresponding javadoc for further information, including default attribute values, attribute aliases, and other details.

Spring's testing annotations include the following:

- @BootstrapWith
- @ContextConfiguration
- @WebAppConfiguration
- @ContextHierarchy
- @ActiveProfiles
- @TestPropertySource
- @DirtiesContext
- @TestExecutionListeners
- @Commit

- @Rollback
- @BeforeTransaction
- @AfterTransaction
- @Sql
- @SqlConfig
- @SqlGroup

#### @BootstrapWith

<code>@BootstrapWith</code> is a class-level annotation that you can use to configure how the Spring TestContext Framework is bootstrapped. Specifically, you can use <code>@BootstrapWith</code> to specify a custom <code>TestContextBootstrapper</code>. See the section on bootstrapping the <code>TestContext</code> framework for further details.

#### @ContextConfiguration

<code>@ContextConfiguration</code> defines class-level metadata that is used to determine how to load and configure an <code>ApplicationContext</code> for integration tests. Specifically, <code>@ContextConfiguration</code> declares the application context resource <code>locations</code> or the component <code>classes</code> used to load the context.

Resource locations are typically XML configuration files or Groovy scripts located in the classpath, while component classes are typically <code>@Configuration</code> classes. However, resource locations can also refer to files and scripts in the file system, and component classes can be <code>@Component</code> classes, <code>@Service</code> classes, and so on. See <code>Component</code> Classes for further details.

The following example shows a @ContextConfiguration annotation that refers to an XML file:

```
@ContextConfiguration("/test-config.xml") ①
public class XmlApplicationContextTests {
    // class body...
}
① Referring to an XML file.
```

The following example shows a <code>@ContextConfiguration</code> annotation that refers to a class:

```
@ContextConfiguration(classes = TestConfig.class) ①
public class ConfigClassApplicationContextTests {
    // class body...
}
① Referring to a class.
```

As an alternative or in addition to declaring resource locations or component classes, you can use <code>@ContextConfiguration</code> to declare <code>ApplicationContextInitializer</code> classes. The following example shows such a case:

```
@ContextConfiguration(initializers = CustomContextIntializer.class) ①
public class ContextInitializerTests {
    // class body...
}
① Declaring an initializer class.
```

You can optionally use <code>@ContextConfiguration</code> to declare the <code>ContextLoader</code> strategy as well. Note, however, that you typically do not need to explicitly configure the loader, since the default loader supports <code>initializers</code> and either resource <code>locations</code> or component <code>classes</code>.

The following example uses both a location and a loader:

```
@ContextConfiguration(locations = "/test-context.xml", loader =
CustomContextLoader.class) ①
public class CustomLoaderXmlApplicationContextTests {
    // class body...
}
① Configuring both a location and a custom loader.
```

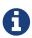

**@ContextConfiguration** provides support for inheriting resource locations or configuration classes as well as context initializers that are declared by superclasses.

See Context Management and the @ContextConfiguration javadocs for further details.

#### @WebAppConfiguration

<code>@WebAppConfiguration</code> is a class-level annotation that you can use to declare that the <code>ApplicationContext</code> loaded for an integration test should be a <code>WebApplicationContext</code>. The mere presence of <code>@WebAppConfiguration</code> on a test class ensures that a <code>WebApplicationContext</code> is loaded for the test, using the default value of <code>"file:src/main/webapp"</code> for the path to the root of the web application (that is, the resource base path). The resource base path is used behind the scenes to create a <code>MockServletContext</code>, which serves as the <code>ServletContext</code> for the test's <code>WebApplicationContext</code>.

The following example shows how to use the <code>@WebAppConfiguration</code> annotation:

```
@ContextConfiguration
@WebAppConfiguration ①
public class WebAppTests {
    // class body...
}
① The @WebAppConfiguration annotation.
```

To override the default, you can specify a different base resource path by using the implicit value attribute. Both classpath: and file: resource prefixes are supported. If no resource prefix is supplied, the path is assumed to be a file system resource. The following example shows how to specify a classpath resource:

```
@ContextConfiguration
@WebAppConfiguration("classpath:test-web-resources") ①
public class WebAppTests {
    // class body...
}
① Specifying a classpath resource.
```

Note that <code>@WebAppConfiguration</code> must be used in conjunction with <code>@ContextConfiguration</code>, either within a single test class or within a test class hierarchy. See the <code>@WebAppConfiguration</code> javadoc for further details.

#### @ContextHierarchy

<code>@ContextHierarchy</code> is a class-level annotation that is used to define a hierarchy of <code>ApplicationContext</code> instances for integration tests. <code>@ContextHierarchy</code> should be declared with a list of one or more <code>@ContextConfiguration</code> instances, each of which defines a level in the context hierarchy. The following examples demonstrate the use of <code>@ContextHierarchy</code> within a single test class <code>(@ContextHierarchy</code> can also be used within a test class hierarchy):

```
@ContextHierarchy({
    @ContextConfiguration("/parent-config.xml"),
    @ContextConfiguration("/child-config.xml")
})
public class ContextHierarchyTests {
    // class body...
}

@WebAppConfiguration
@ContextHierarchy({
    @ContextConfiguration(classes = AppConfig.class),
    @ContextConfiguration(classes = WebConfig.class)
})
public class WebIntegrationTests {
    // class body...
}
```

If you need to merge or override the configuration for a given level of the context hierarchy within a test class hierarchy, you must explicitly name that level by supplying the same value to the name attribute in <code>@ContextConfiguration</code> at each corresponding level in the class hierarchy. See <code>Context Hierarchies</code> and the <code>@ContextHierarchy</code> javadoc for further examples.

#### @ActiveProfiles

<code>@ActiveProfiles</code> is a class-level annotation that is used to declare which bean definition profiles should be active when loading an <code>ApplicationContext</code> for an integration test.

The following example indicates that the dev profile should be active:

```
@ContextConfiguration
@ActiveProfiles("dev") ①
public class DeveloperTests {
    // class body...
}
① Indicate that the dev profile should be active.
```

The following example indicates that both the dev and the integration profiles should be active:

```
@ContextConfiguration
@ActiveProfiles({"dev", "integration"}) ①
public class DeveloperIntegrationTests {
    // class body...
}
```

1 Indicate that the dev and integration profiles should be active.

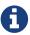

@ActiveProfiles provides support for inheriting active bean definition profiles declared by superclasses by default. You can also resolve active bean definition profiles programmatically by implementing a custom ActiveProfilesResolver and registering it by using the resolver attribute of @ActiveProfiles.

See Context Configuration with Environment Profiles and the @ActiveProfiles javadoc for examples and further details.

#### @TestPropertySource

@TestPropertySource is a class-level annotation that you can use to configure the locations of properties files and inlined properties to be added to the set of PropertySources in the Environment for an ApplicationContext loaded for an integration test.

Test property sources have higher precedence than those loaded from the operating system's environment or Java system properties as well as property sources added by the application declaratively through @PropertySource or programmatically. Thus, test property sources can be used to selectively override properties defined in system and application property sources. Furthermore, inlined properties have higher precedence than properties loaded from resource locations.

The following example demonstrates how to declare a properties file from the classpath:

```
@ContextConfiguration
@TestPropertySource("/test.properties") ①
public class MyIntegrationTests {
    // class body...
}
```

① Get properties from test.properties in the root of the classpath.

The following example demonstrates how to declare inlined properties:

```
@ContextConfiguration
@TestPropertySource(properties = { "timezone = GMT", "port: 4242" }) ①
public class MyIntegrationTests {
    // class body...
}
① Declare timezone and port properties.
```

#### @DirtiesContext

<code>@DirtiesContext</code> indicates that the underlying Spring <code>ApplicationContext</code> has been dirtied during the execution of a test (that is, the test modified or corrupted it in some manner—for example, by changing the state of a singleton bean) and should be closed. When an application context is marked as dirty, it is removed from the testing framework's cache and closed. As a consequence, the underlying Spring container is rebuilt for any subsequent test that requires a context with the same configuration metadata.

You can use <code>@DirtiesContext</code> as both a class-level and a method-level annotation within the same class or class hierarchy. In such scenarios, the <code>ApplicationContext</code> is marked as dirty before or after any such annotated method as well as before or after the current test class, depending on the configured <code>methodMode</code> and <code>classMode</code>.

The following examples explain when the context would be dirtied for various configuration scenarios:

• Before the current test class, when declared on a class with class mode set to BEFORE\_CLASS.

```
@DirtiesContext(classMode = BEFORE_CLASS) ①
public class FreshContextTests {
    // some tests that require a new Spring container
}
① Dirty the context before the current test class.
```

• After the current test class, when declared on a class with class mode set to AFTER\_CLASS (i.e., the default class mode).

```
@DirtiesContext ①
public class ContextDirtyingTests {
    // some tests that result in the Spring container being dirtied
}
① Dirty the context after the current test class.
```

• Before each test method in the current test class, when declared on a class with class mode set to BEFORE\_EACH\_TEST\_METHOD.

```
@DirtiesContext(classMode = BEFORE_EACH_TEST_METHOD) ①
public class FreshContextTests {
    // some tests that require a new Spring container
}
① Dirty the context before each test method.
```

• After each test method in the current test class, when declared on a class with class mode set to AFTER\_EACH\_TEST\_METHOD.

```
@DirtiesContext(classMode = AFTER_EACH_TEST_METHOD) ①
public class ContextDirtyingTests {
    // some tests that result in the Spring container being dirtied
}
① Dirty the context after each test method.
```

• Before the current test, when declared on a method with the method mode set to BEFORE\_METHOD.

```
@DirtiesContext(methodMode = BEFORE_METHOD) ①
@Test
public void testProcessWhichRequiresFreshAppCtx() {
    // some logic that requires a new Spring container
}
① Dirty the context before the current test method.
```

• After the current test, when declared on a method with the method mode set to AFTER\_METHOD (i.e., the default method mode).

```
@DirtiesContext ①
@Test
public void testProcessWhichDirtiesAppCtx() {
    // some logic that results in the Spring container being dirtied
}
① Dirty the context after the current test method.
```

If you use <code>@DirtiesContext</code> in a test whose context is configured as part of a context hierarchy with <code>@ContextHierarchy</code>, you can use the <code>hierarchyMode</code> flag to control how the context cache is cleared. By default, an exhaustive algorithm is used to clear the context cache, including not only the current level but also all other context hierarchies that share an ancestor context common to the current test. All <code>ApplicationContext</code> instances that reside in a sub-hierarchy of the common ancestor context are removed from the context cache and closed. If the exhaustive algorithm is overkill for a particular use case, you can specify the simpler current level algorithm, as the following example shows.

```
@ContextHierarchy({
    @ContextConfiguration("/parent-config.xml"),
    @ContextConfiguration("/child-config.xml")
})
public class BaseTests {
    // class body...
}

public class ExtendedTests extends BaseTests {

    @Test
    @DirtiesContext(hierarchyMode = CURRENT_LEVEL) ①
    public void test() {
        // some logic that results in the child context being dirtied
    }
}
① Use the current-level algorithm.
```

For further details regarding the EXHAUSTIVE and CURRENT\_LEVEL algorithms, see the DirtiesContext.HierarchyModejavadoc.

#### @TestExecutionListeners

<code>@TestExecutionListeners</code> defines class-level metadata for configuring the <code>TestExecutionListener</code> implementations that should be registered with the <code>TestContextManager</code>. Typically, <code>@TestExecutionListeners</code> is used in conjunction with <code>@ContextConfiguration</code>.

The following example shows how to register two TestExecutionListener implementations:

```
@ContextConfiguration
@TestExecutionListeners({CustomTestExecutionListener.class,
    AnotherTestExecutionListener.class}) ①
public class CustomTestExecutionListenerTests {
    // class body...
}
① Register two TestExecutionListener implementations.
```

By default, @TestExecutionListeners supports inherited listeners. See the javadoc for an example and further details.

#### @Commit

<code>@Commit indicates that the transaction for a transactional test method should be committed after the test method has completed. You can use <code>@Commit as a direct replacement for @Rollback(false)</code> to more explicitly convey the intent of the code. Analogous to <code>@Rollback</code>, <code>@Commit can also be declared as a class-level or method-level annotation.</code></code>

The following example shows how to use the @Commit annotation:

#### @Rollback

<code>@Rollback</code> indicates whether the transaction for a transactional test method should be rolled back after the test method has completed. If <code>true</code>, the transaction is rolled back. Otherwise, the transaction is committed (see also <code>@Commit</code>). Rollback for integration tests in the Spring TestContext Framework defaults to <code>true</code> even if <code>@Rollback</code> is not explicitly declared.

When declared as a class-level annotation, <code>@Rollback</code> defines the default rollback semantics for all test methods within the test class hierarchy. When declared as a method-level annotation, <code>@Rollback</code> defines rollback semantics for the specific test method, potentially overriding class-level <code>@Rollback</code> or <code>@Commit</code> semantics.

The following example causes a test method's result to not be rolled back (that is, the result is committed to the database):

#### @BeforeTransaction

<code>@BeforeTransaction</code> indicates that the annotated <code>void</code> method should be run before a transaction is started, for test methods that have been configured to run within a transaction by using Spring's <code>@Transactional</code> annotation. As of Spring Framework 4.3, <code>@BeforeTransaction</code> methods are not required to be <code>public</code> and may be declared on Java 8-based interface default methods.

The following example shows how to use the @BeforeTransaction annotation:

```
@BeforeTransaction ①
void beforeTransaction() {
    // logic to be executed before a transaction is started
}
① Run this method before a transaction.
```

#### @AfterTransaction

<code>@AfterTransaction</code> indicates that the annotated <code>void</code> method should be run after a transaction is ended, for test methods that have been configured to run within a transaction by using Spring's <code>@Transactional</code> annotation. As of Spring Framework 4.3, <code>@AfterTransaction</code> methods are not required to be <code>public</code> and may be declared on Java 8-based interface default methods.

```
@AfterTransaction ①
void afterTransaction() {
    // logic to be executed after a transaction has ended
}

① Run this method after a transaction.
```

#### @Sql

<code>@Sql</code> is used to annotate a test class or test method to configure SQL scripts to be run against a given database during integration tests. The following example shows how to use it:

```
@Test
@Sql({"/test-schema.sql", "/test-user-data.sql"}) ①
public void userTest {
    // execute code that relies on the test schema and test data
}
① Run two scripts for this test.
```

See Executing SQL scripts declaratively with @Sql for further details.

#### @SqlConfig

<code>@SqlConfig</code> defines metadata that is used to determine how to parse and run SQL scripts configured with the <code>@Sql</code> annotation. The following example shows how to use it:

```
@Test
@Sql(
    scripts = "/test-user-data.sql",
    config = @SqlConfig(commentPrefix = "\", separator = "@@") 1
)
public void userTest {
    // execute code that relies on the test data
}
1 Set the comment prefix and the separator in SQL scripts.
```

#### @SqlGroup

<code>@SqlGroup</code> is a container annotation that aggregates several <code>@Sql</code> annotations. You can use <code>@SqlGroup</code> natively to declare several nested <code>@Sql</code> annotations, or you can use it in conjunction with Java 8's support for repeatable annotations, where <code>@Sql</code> can be declared several times on the same class or method, implicitly generating this container annotation. The following example shows how to declare an SQL group:

```
@Test
@SqlGroup({ ①
    @Sql(scripts = "/test-schema.sql", config = @SqlConfig(commentPrefix = "\")),
    @Sql("/test-user-data.sql")
)}
public void userTest {
    // execute code that uses the test schema and test data
}
① Declare a group of SQL scripts.
```

## 3.4.2. Standard Annotation Support

The following annotations are supported with standard semantics for all configurations of the Spring TestContext Framework. Note that these annotations are not specific to tests and can be used anywhere in the Spring Framework.

- @Autowired
- @Qualifier
- @Resource (javax.annotation) if JSR-250 is present
- @ManagedBean (javax.annotation) if JSR-250 is present
- @Inject (javax.inject) if JSR-330 is present
- @Named (javax.inject) if JSR-330 is present
- @PersistenceContext (javax.persistence) if JPA is present
- @PersistenceUnit (javax.persistence) if JPA is present
- @Required
- @Transactional

JSR-250 Lifecycle Annotations

In the Spring TestContext Framework, you can use <code>@PostConstruct</code> and <code>@PreDestroy</code> with standard semantics on any application components configured in the <code>ApplicationContext</code>. However, these lifecycle annotations have limited usage within an actual test class.

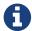

If a method within a test class is annotated with <code>@PostConstruct</code>, that method runs before any before methods of the underlying test framework (for example, methods annotated with JUnit Jupiter's <code>@BeforeEach</code>), and that applies for every test method in the test class. On the other hand, if a method within a test class is annotated with <code>@PreDestroy</code>, that method never runs. Therefore, within a test class, we recommend that you use test lifecycle callbacks from the underlying test framework instead of <code>@PostConstruct</code> and <code>@PreDestroy</code>.

## 3.4.3. Spring JUnit 4 Testing Annotations

The following annotations are supported only when used in conjunction with the SpringRunner, Spring's JUnit 4 rules, or Spring's JUnit 4 support classes:

- @IfProfileValue
- @ProfileValueSourceConfiguration
- @Timed
- @Repeat

#### @IfProfileValue

<code>@IfProfileValue</code> indicates that the annotated test is enabled for a specific testing environment. If the configured <code>ProfileValueSource</code> returns a matching <code>value</code> for the provided <code>name</code>, the test is enabled. Otherwise, the test is disabled and, effectively, ignored.

You can apply <code>@IfProfileValue</code> at the class level, the method level, or both. Class-level usage of <code>@IfProfileValue</code> takes precedence over method-level usage for any methods within that class or its subclasses. Specifically, a test is enabled if it is enabled both at the class level and at the method level. The absence of <code>@IfProfileValue</code> means the test is implicitly enabled. This is analogous to the semantics of <code>JUnit 4</code>'s <code>@Ignore</code> annotation, except that the presence of <code>@Ignore</code> always disables a test.

The following example shows a test that has an @IfProfileValue annotation:

```
@IfProfileValue(name="java.vendor", value="Oracle Corporation") ①
@Test
public void testProcessWhichRunsOnlyOnOracleJvm() {
    // some logic that should run only on Java VMs from Oracle Corporation
}
① Run this test only when the Java vendor is "Oracle Corporation".
```

Alternatively, you can configure <code>@IfProfileValue</code> with a list of <code>values</code> (with <code>OR</code> semantics) to achieve TestNG-like support for test groups in a JUnit 4 environment. Consider the following example:

```
@IfProfileValue(name="test-groups", values={"unit-tests", "integration-tests"}) ①
@Test
public void testProcessWhichRunsForUnitOrIntegrationTestGroups() {
    // some logic that should run only for unit and integration test groups
}
① Run this test for unit tests and integration tests.
```

#### @ProfileValueSourceConfiguration

<code>@ProfileValueSourceConfiguration</code> is a class-level annotation that specifies what type of <code>ProfileValueSource</code> to use when retrieving profile values configured through the <code>@IfProfileValue</code> annotation. If <code>@ProfileValueSourceConfiguration</code> is not declared for a test, <code>SystemProfileValueSource</code> is used by default. The following example shows how to use <code>@ProfileValueSourceConfiguration</code>:

```
@ProfileValueSourceConfiguration(CustomProfileValueSource.class) ①
public class CustomProfileValueSourceTests {
    // class body...
}
① Use a custom profile value source.
```

#### @Timed

@Timed indicates that the annotated test method must finish execution in a specified time period (in

milliseconds). If the text execution time exceeds the specified time period, the test fails.

The time period includes running the test method itself, any repetitions of the test (see <code>@Repeat</code>), as well as any setting up or tearing down of the test fixture. The following example shows how to use it:

```
@Timed(millis = 1000) ①
public void testProcessWithOneSecondTimeout() {
    // some logic that should not take longer than 1 second to execute
}
① Set the time period for the test to one second.
```

Spring's <code>@Timed</code> annotation has different semantics than JUnit 4's <code>@Test(timeout=...)</code> support. Specifically, due to the manner in which JUnit 4 handles test execution timeouts (that is, by executing the test method in a separate <code>Thread</code>), <code>@Test(timeout=...)</code> preemptively fails the test if the test takes too long. Spring's <code>@Timed</code>, on the other hand, does not preemptively fail the test but rather waits for the test to complete before failing.

#### @Repeat

<code>@Repeat</code> indicates that the annotated test method must be run repeatedly. The number of times that the test method is to be executed is specified in the annotation.

The scope of execution to be repeated includes execution of the test method itself as well as any setting up or tearing down of the test fixture. The following example shows how to use the @Repeat annotation:

## 3.4.4. Spring JUnit Jupiter Testing Annotations

The following annotations are supported only when used in conjunction with the SpringExtension and JUnit Jupiter (that is, the programming model in JUnit 5):

- @SpringJUnitConfig
- @SpringJUnitWebConfig
- @EnabledIf
- @DisabledIf

#### @SpringJUnitConfig

<code>@SpringJUnitConfig</code> is a composed annotation that combines <code>@ExtendWith(SpringExtension.class)</code> from JUnit Jupiter with <code>@ContextConfiguration</code> from the Spring TestContext Framework. It can be used at the class level as a drop-in replacement for <code>@ContextConfiguration</code>. With regard to configuration options, the only difference between <code>@ContextConfiguration</code> and <code>@SpringJUnitConfig</code> is that component classes may be declared with the <code>value</code> attribute in <code>@SpringJUnitConfig</code>.

The following example shows how to use the <code>@SpringJUnitConfig</code> annotation to specify a configuration class:

```
@SpringJUnitConfig(TestConfig.class) ①
class ConfigurationClassJUnitJupiterSpringTests {
    // class body...
}
① Specify the configuration class.
```

The following example shows how to use the <code>@SpringJUnitConfig</code> annotation to specify the location of a configuration file:

```
@SpringJUnitConfig(locations = "/test-config.xml") ①
class XmlJUnitJupiterSpringTests {
    // class body...
}
① Specify the location of a configuration file.
```

See Context Management as well as the javadoc for @SpringJUnitConfig and @ContextConfiguration for further details.

#### @SpringJUnitWebConfig

@SpringJUnitWebConfig is a composed annotation that combines @ExtendWith(SpringExtension.class) from JUnit Jupiter with @ContextConfiguration and @WebAppConfiguration from the Spring TestContext Framework. You can use it at the class level as a drop-in replacement for @ContextConfiguration and @WebAppConfiguration. With regard to configuration options, the only difference between @ContextConfiguration and @SpringJUnitWebConfig is that you can declare component classes by using the value attribute in @SpringJUnitWebConfig. In addition, you can override the value attribute from @WebAppConfiguration only by using the resourcePath attribute in @SpringJUnitWebConfig.

The following example shows how to use the <code>@SpringJUnitWebConfig</code> annotation to specify a configuration class:

```
@SpringJUnitWebConfig(TestConfig.class) ①
class ConfigurationClassJUnitJupiterSpringWebTests {
    // class body...
}
① Specify the configuration class.
```

The following example shows how to use the <code>@SpringJUnitWebConfig</code> annotation to specify a the location of a configuration file:

```
@SpringJUnitWebConfig(locations = "/test-config.xml") ①
class XmlJUnitJupiterSpringWebTests {
    // class body...
}
① Specify the location of a configuration file.
```

See Context Management as well as the javadoc for @SpringJUnitWebConfig, @ContextConfiguration, and @WebAppConfiguration for further details.

#### @EnabledIf

<code>@EnabledIf</code> is used to signal that the annotated JUnit Jupiter test class or test method is enabled and should be run if the supplied <code>expression</code> evaluates to <code>true</code>. Specifically, if the expression evaluates to <code>Boolean.TRUE</code> or a <code>String</code> equal to <code>true</code> (ignoring case), the test is enabled. When applied at the class level, all test methods within that class are automatically enabled by default as well.

Expressions can be any of the following:

- Spring Expression Language (SpEL) expression. For example: @EnabledIf("#{systemProperties['os.name'].toLowerCase().contains('mac')}")
- Placeholder for a property available in the Spring Environment. For example: @EnabledIf("\${smoke.tests.enabled}")
- Text literal. For example: @EnabledIf("true")

Note, however, that a text literal that is not the result of dynamic resolution of a property placeholder is of zero practical value, since <code>@EnabledIf("false")</code> is equivalent to <code>@Disabled</code> and <code>@EnabledIf("true")</code> is logically meaningless.

You can use <code>@EnabledIf</code> as a meta-annotation to create custom composed annotations. For example, you can create a custom <code>@EnabledOnMac</code> annotation as follows:

```
@Target({ElementType.TYPE, ElementType.METHOD})
@Retention(RetentionPolicy.RUNTIME)
@EnabledIf(
    expression = "#{systemProperties['os.name'].toLowerCase().contains('mac')}",
    reason = "Enabled on Mac OS"
)
public @interface EnabledOnMac {}
```

#### @DisabledIf

<code>@DisabledIf</code> is used to signal that the annotated JUnit Jupiter test class or test method is disabled and should not be executed if the supplied expression evaluates to <code>true</code>. Specifically, if the expression evaluates to <code>Boolean.TRUE</code> or a <code>String</code> equal to <code>true</code> (ignoring case), the test is disabled. When applied at the class level, all test methods within that class are automatically disabled as well.

Expressions can be any of the following:

- Spring Expression Language (SpEL) expression. For example: @DisabledIf("#{systemProperties['os.name'].toLowerCase().contains('mac')}")
- Placeholder for a property available in the Spring Environment. For example: @DisabledIf("\${smoke.tests.disabled}")
- Text literal. For example: <code>@DisabledIf("true")</code>

Note, however, that a text literal that is not the result of dynamic resolution of a property placeholder is of zero practical value, since <code>@DisabledIf("true")</code> is equivalent to <code>@DisabledIf("false")</code> is logically meaningless.

You can use <code>@DisabledIf</code> as a meta-annotation to create custom composed annotations. For example, you can create a custom <code>@DisabledOnMac</code> annotation as follows:

```
@Target({ElementType.TYPE, ElementType.METHOD})
@Retention(RetentionPolicy.RUNTIME)
@DisabledIf(
    expression = "#{systemProperties['os.name'].toLowerCase().contains('mac')}",
    reason = "Disabled on Mac OS"
)
public @interface DisabledOnMac {}
```

## 3.4.5. Meta-Annotation Support for Testing

You can use most test-related annotations as meta-annotations to create custom composed annotations and reduce configuration duplication across a test suite.

You can use each of the following as a meta-annotation in conjunction with the TestContext framework.

- @BootstrapWith
- @ContextConfiguration
- @ContextHierarchy
- @ActiveProfiles
- @TestPropertySource
- @DirtiesContext
- @WebAppConfiguration
- @TestExecutionListeners
- @Transactional
- @BeforeTransaction
- @AfterTransaction
- @Commit
- @Rollback
- @Sql
- @SqlConfig
- @SqlGroup
- **@Repeat** (only supported on JUnit 4)
- @Timed (only supported on JUnit 4)
- @IfProfileValue (only supported on JUnit 4)
- @ProfileValueSourceConfiguration (only supported on JUnit 4)
- @SpringJUnitConfig (only supported on JUnit Jupiter)
- @SpringJUnitWebConfig (only supported on JUnit Jupiter)
- @EnabledIf (only supported on JUnit Jupiter)
- @DisabledIf (only supported on JUnit Jupiter)

#### Consider the following example:

```
@RunWith(SpringRunner.class)
@ContextConfiguration({"/app-config.xml", "/test-data-access-config.xml"})
@ActiveProfiles("dev")
@Transactional
public class OrderRepositoryTests { }

@RunWith(SpringRunner.class)
@ContextConfiguration({"/app-config.xml", "/test-data-access-config.xml"})
@ActiveProfiles("dev")
@Transactional
public class UserRepositoryTests { }
```

If we discover that we are repeating the preceding configuration across our JUnit 4-based test suite, we can reduce the duplication by introducing a custom composed annotation that centralizes the

common test configuration for Spring, as follows:

```
@Target(ElementType.TYPE)
@Retention(RetentionPolicy.RUNTIME)
@ContextConfiguration({"/app-config.xml", "/test-data-access-config.xml"})
@ActiveProfiles("dev")
@Transactional
public @interface TransactionalDevTestConfig { }
```

Then we can use our custom <code>@TransactionalDevTestConfig</code> annotation to simplify the configuration of individual JUnit 4 based test classes, as follows:

```
@RunWith(SpringRunner.class)
@TransactionalDevTestConfig
public class OrderRepositoryTests { }

@RunWith(SpringRunner.class)
@TransactionalDevTestConfig
public class UserRepositoryTests { }
```

If we write tests that use JUnit Jupiter, we can reduce code duplication even further, since annotations in JUnit 5 can also be used as meta-annotations. Consider the following example:

```
@ExtendWith(SpringExtension.class)
@ContextConfiguration({"/app-config.xml", "/test-data-access-config.xml"})
@ActiveProfiles("dev")
@Transactional
class OrderRepositoryTests { }

@ExtendWith(SpringExtension.class)
@ContextConfiguration({"/app-config.xml", "/test-data-access-config.xml"})
@ActiveProfiles("dev")
@Transactional
class UserRepositoryTests { }
```

If we discover that we are repeating the preceding configuration across our JUnit Jupiter-based test suite, we can reduce the duplication by introducing a custom composed annotation that centralizes the common test configuration for Spring and JUnit Jupiter, as follows:

```
@Target(ElementType.TYPE)
@Retention(RetentionPolicy.RUNTIME)
@ExtendWith(SpringExtension.class)
@ContextConfiguration({"/app-config.xml", "/test-data-access-config.xml"})
@ActiveProfiles("dev")
@Transactional
public @interface TransactionalDevTestConfig { }
```

Then we can use our custom <code>@TransactionalDevTestConfig</code> annotation to simplify the configuration of individual JUnit Jupiter based test classes, as follows:

```
@TransactionalDevTestConfig
class OrderRepositoryTests { }

@TransactionalDevTestConfig
class UserRepositoryTests { }
```

Since JUnit Jupiter supports the use of @Test, @RepeatedTest, ParameterizedTest, and others as metaannotations, you can also create custom composed annotations at the test method level. For example, if we wish to create a composed annotation that combines the @Test and @Tag annotations from JUnit Jupiter with the @Transactional annotation from Spring, we could create an @TransactionalIntegrationTest annotation, as follows:

```
@Target(ElementType.METHOD)
@Retention(RetentionPolicy.RUNTIME)
@Transactional
@Tag("integration-test") // org.junit.jupiter.api.Tag
@Test // org.junit.jupiter.api.Test
public @interface TransactionalIntegrationTest { }
```

Then we can use our custom <code>@TransactionalIntegrationTest</code> annotation to simplify the configuration of individual JUnit Jupiter based test methods, as follows:

```
@TransactionalIntegrationTest
void saveOrder() { }
@TransactionalIntegrationTest
void deleteOrder() { }
```

# 3.5. Spring TestContext Framework

The Spring TestContext Framework (located in the org.springframework.test.context package) provides generic, annotation-driven unit and integration testing support that is agnostic of the testing framework in use. The TestContext framework also places a great deal of importance on convention over configuration, with reasonable defaults that you can override through annotation-based configuration.

In addition to generic testing infrastructure, the TestContext framework provides explicit support for JUnit 4, JUnit Jupiter (AKA JUnit 5), and TestNG. For JUnit 4 and TestNG, Spring provides abstract support classes. Furthermore, Spring provides a custom JUnit Runner and custom JUnit Rules for JUnit 4 and a custom Extension for JUnit Jupiter that let you write so-called POJO test classes. POJO test classes are not required to extend a particular class hierarchy, such as the abstract support classes.

The following section provides an overview of the internals of the TestContext framework. If you are interested only in using the framework and are not interested in extending it with your own custom listeners or custom loaders, feel free to go directly to the configuration (context management, dependency injection, transaction management), support classes, and annotation support sections.

## 3.5.1. Key Abstractions

The core of the framework consists of the TestContextManager class and the TestContext, TestExecutionListener, and SmartContextLoader interfaces. A TestContextManager is created for each test class (for example, for the execution of all test methods within a single test class in JUnit Jupiter). The TestContextManager, in turn, manages a TestContext that holds the context of the current test. The TestContextManager also updates the state of the TestContext as the test progresses and delegates to TestExecutionListener implementations, which instrument the actual test execution by providing dependency injection, managing transactions, and so on. A SmartContextLoader is responsible for loading an ApplicationContext for a given test class. See the javadoc and the Spring test suite for further information and examples of various implementations.

#### TestContext

TestContext encapsulates the context in which a test is executed (agnostic of the actual testing framework in use) and provides context management and caching support for the test instance for which it is responsible. The TestContext also delegates to a SmartContextLoader to load an ApplicationContext if requested.

#### TestContextManager

TestContextManager is the main entry point into the Spring TestContext Framework and is responsible for managing a single TestContext and signaling events to each registered TestExecutionListener at well-defined test execution points:

• Prior to any "before class" or "before all" methods of a particular testing framework.

- Test instance post-processing.
- Prior to any "before" or "before each" methods of a particular testing framework.
- Immediately before execution of the test method but after test setup.
- Immediately after execution of the test method but before test tear down.
- After any "after" or "after each" methods of a particular testing framework.
- After any "after class" or "after all" methods of a particular testing framework.

#### TestExecutionListener

TestExecutionListener defines the API for reacting to test-execution events published by the TestContextManager with which the listener is registered. See TestExecutionListener Configuration.

#### **Context Loaders**

ContextLoader is a strategy interface for loading an ApplicationContext for an integration test managed by the Spring TestContext Framework. You should implement SmartContextLoader instead of this interface to provide support for component classes, active bean definition profiles, test property sources, context hierarchies, and WebApplicationContext support.

SmartContextLoader is an extension of the ContextLoader interface introduced in Spring 3.1, superseding the original minimal ContextLoader SPI. Specifically, a SmartContextLoader can choose to process resource locations, component classes, or context initializers. Furthermore, a SmartContextLoader can set active bean definition profiles and test property sources in the context that it loads.

Spring provides the following implementations:

- DelegatingSmartContextLoader: One of two default loaders, it delegates internally to an AnnotationConfigContextLoader, a GenericXmlContextLoader, or a GenericGroovyXmlContextLoader, depending either on the configuration declared for the test class or on the presence of default locations or default configuration classes. Groovy support is enabled only if Groovy is on the classpath.
- WebDelegatingSmartContextLoader: One of two default loaders, it delegates internally to an AnnotationConfigWebContextLoader, a GenericXmlWebContextLoader, or a GenericGroovyXmlWebContextLoader, depending either on the configuration declared for the test class or on the presence of default locations or default configuration classes. A web ContextLoader is used only if @WebAppConfiguration is present on the test class. Groovy support is enabled only if Groovy is on the classpath.
- AnnotationConfigContextLoader: Loads a standard ApplicationContext from component classes.
- AnnotationConfigWebContextLoader: Loads a WebApplicationContext from component classes.
- GenericGroovyXmlContextLoader: Loads a standard ApplicationContext from resource locations that are either Groovy scripts or XML configuration files.
- GenericGroovyXmlWebContextLoader: Loads a WebApplicationContext from resource locations that are either Groovy scripts or XML configuration files.
- GenericXmlContextLoader: Loads a standard ApplicationContext from XML resource locations.

- GenericXmlWebContextLoader: Loads a WebApplicationContext from XML resource locations.
- GenericPropertiesContextLoader: Loads a standard ApplicationContext from Java properties files.

## 3.5.2. Bootstrapping the TestContext Framework

The default configuration for the internals of the Spring TestContext Framework is sufficient for all common use cases. However, there are times when a development team or third party framework would like to change the default ContextLoader, implement a custom TestContext or ContextCache, augment the default sets of ContextCustomizerFactory and TestExecutionListener implementations, and so on. For such low-level control over how the TestContext framework operates, Spring provides a bootstrapping strategy.

TestContextBootstrapper defines the SPI for bootstrapping the TestContext framework. A TestContextBootstrapper is used by the TestContextManager to load the TestExecutionListener implementations for the current test and to build the TestContext that it manages. You can configure a custom bootstrapping strategy for a test class (or test class hierarchy) by using @BootstrapWith, either directly or as a meta-annotation. If a bootstrapper is not explicitly configured by using @BootstrapWith, either the DefaultTestContextBootstrapper or the WebTestContextBootstrapper is used, depending on the presence of @WebAppConfiguration.

Since the TestContextBootstrapper SPI is likely to change in the future (to accommodate new requirements), we strongly encourage implementers not to implement this interface directly but rather to extend AbstractTestContextBootstrapper or one of its concrete subclasses instead.

## 3.5.3. TestExecutionListener Configuration

Spring provides the following TestExecutionListener implementations that are registered by default, exactly in the following order:

- ServletTestExecutionListener: Configures Servlet API mocks for a WebApplicationContext.
- DirtiesContextBeforeModesTestExecutionListener: Handles the @DirtiesContext annotation for "before" modes.
- DependencyInjectionTestExecutionListener: Provides dependency injection for the test instance.
- DirtiesContextTestExecutionListener: Handles the @DirtiesContext annotation for "after" modes.
- TransactionalTestExecutionListener: Provides transactional test execution with default rollback semantics.
- SqlScriptsTestExecutionListener: Runs SQL scripts configured by using the @Sql annotation.

#### Registering Custom TestExecutionListener Implementations

You can register custom TestExecutionListener implementations for a test class and its subclasses by using the @TestExecutionListeners annotation. See annotation support and the javadoc for @TestExecutionListeners for details and examples.

## Automatic Discovery of Default TestExecutionListener Implementations

Registering custom TestExecutionListener implementations by using @TestExecutionListeners is

suitable for custom listeners that are used in limited testing scenarios. However, it can become cumbersome if a custom listener needs to be used across a test suite. Since Spring Framework 4.1, this issue is addressed through support for automatic discovery of default TestExecutionListener implementations through the SpringFactoriesLoader mechanism.

Specifically, the spring-test module declares all core default TestExecutionListener` implementations under the org.springframework.test.context.TestExecutionListener key in its META-INF/spring.factories properties file. Third-party frameworks and developers can contribute their own TestExecutionListener implementations to the list of default listeners in the same manner through their own META-INF/spring.factories properties file.

## **Ordering TestExecutionListener Implementations**

When the TestContext framework discovers default TestExecutionListener implementations through the aforementioned SpringFactoriesLoader mechanism, the instantiated listeners are sorted by using Spring's AnnotationAwareOrderComparator, which honors Spring's Ordered interface and @Order annotation for ordering. AbstractTestExecutionListener and all default TestExecutionListener implementations provided by Spring implement Ordered with appropriate values. Third-party frameworks and developers should therefore make sure that their default TestExecutionListener implementations are registered in the proper order by implementing Ordered or declaring @Order. See the javadoc for the getOrder() methods of the core default TestExecutionListener implementations for details on what values are assigned to each core listener.

## Merging TestExecutionListener Implementations

If a custom TestExecutionListener is registered via @TestExecutionListeners, the default listeners are not registered. In most common testing scenarios, this effectively forces the developer to manually declare all default listeners in addition to any custom listeners. The following listing demonstrates this style of configuration:

```
@ContextConfiguration
@TestExecutionListeners({
    MyCustomTestExecutionListener.class,
    ServletTestExecutionListener.class,
    DirtiesContextBeforeModesTestExecutionListener.class,
    DependencyInjectionTestExecutionListener.class,
    DirtiesContextTestExecutionListener.class,
    TransactionalTestExecutionListener.class,
    SqlScriptsTestExecutionListener.class
})
public class MyTest {
    // class body...
}
```

The challenge with this approach is that it requires that the developer know exactly which listeners are registered by default. Moreover, the set of default listeners can change from release to

release — for example, SqlScriptsTestExecutionListener was introduced in Spring Framework 4.1, and DirtiesContextBeforeModesTestExecutionListener was introduced in Spring Framework 4.2. Furthermore, third-party frameworks like Spring Security register their own default TestExecutionListener implementations by using the aforementioned automatic discovery mechanism.

To avoid having to be aware of and re-declare all default listeners, you can set the mergeMode attribute of <code>@TestExecutionListeners</code> to <code>MergeMode.MERGE\_WITH\_DEFAULTS</code>. <code>MERGE\_WITH\_DEFAULTS</code> indicates that locally declared listeners should be merged with the default listeners. The merging algorithm ensures that duplicates are removed from the list and that the resulting set of merged listeners is sorted according to the semantics of <code>AnnotationAwareOrderComparator</code>, as described in <code>Ordering TestExecutionListener Implementations</code>. If a listener implements <code>Ordered</code> or is annotated with <code>OOrder</code>, it can influence the position in which it is merged with the defaults. Otherwise, locally declared listeners are appended to the list of default listeners when merged.

For example, if the MyCustomTestExecutionListener class in the previous example configures its order value (for example, 500) to be less than the order of the ServletTestExecutionListener (which happens to be 1000), the MyCustomTestExecutionListener can then be automatically merged with the list of defaults in front of the ServletTestExecutionListener, and the previous example could be replaced with the following:

```
@ContextConfiguration
@TestExecutionListeners(
    listeners = MyCustomTestExecutionListener.class,
    mergeMode = MERGE_WITH_DEFAULTS
)
public class MyTest {
    // class body...
}
```

# 3.5.4. Context Management

Each TestContext provides context management and caching support for the test instance for which it is responsible. Test instances do not automatically receive access to the configured ApplicationContext. However, if a test class implements the ApplicationContextAware interface, a reference to the ApplicationContext is supplied to the test instance. Note that AbstractJUnit4SpringContextTests and AbstractTestNGSpringContextTests implement ApplicationContextAware and, therefore, provide access to the ApplicationContext automatically.

### @Autowired ApplicationContext

As an alternative to implementing the ApplicationContextAware interface, you can inject the application context for your test class through the <code>@Autowired</code> annotation on either a field or setter method, as the following example shows:

```
@RunWith(SpringRunner.class)
@ContextConfiguration
public class MyTest {

    @Autowired ①
    private ApplicationContext applicationContext;

    // class body...
}
① Injecting the ApplicationContext.
```

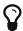

Similarly, if your test is configured to load a WebApplicationContext, you can inject the web application context into your test, as follows:

```
@RunWith(SpringRunner.class)
@WebAppConfiguration ①
@ContextConfiguration
public class MyWebAppTest {

    @Autowired ②
    private WebApplicationContext wac;

    // class body...
}
① Configuring the WebApplicationContext.
② Injecting the WebApplicationContext.
```

Dependency injection by using <code>@Autowired</code> is provided by the <code>DependencyInjectionTestExecutionListener</code>, which is configured by default (see <code>DependencyInjection of Test Fixtures</code>).

Test classes that use the TestContext framework do not need to extend any particular class or implement a specific interface to configure their application context. Instead, configuration is achieved by declaring the <code>@ContextConfiguration</code> annotation at the class level. If your test class does not explicitly declare application context resource locations or component classes, the configured <code>ContextLoader</code> determines how to load a context from a default location or default configuration classes. In addition to context resource locations and component classes, an application context can

also be configured through application context initializers.

The following sections explain how to use Spring's <code>@ContextConfiguration</code> annotation to configure a test <code>ApplicationContext</code> by using XML configuration files, Groovy scripts, component classes (typically <code>@Configuration</code> classes), or context initializers. Alternatively, you can implement and configure your own custom <code>SmartContextLoader</code> for advanced use cases.

- Context Configuration with XML resources
- Context Configuration with Groovy Scripts
- Context Configuration with Component Classes
- Mixing XML, Groovy Scripts, and Component Classes
- Context Configuration with Context Initializers
- Context Configuration Inheritance
- Context Configuration with Environment Profiles
- Context Configuration with Test Property Sources
- Loading a WebApplicationContext
- Context Caching
- Context Hierarchies

## **Context Configuration with XML resources**

To load an ApplicationContext for your tests by using XML configuration files, annotate your test class with @ContextConfiguration and configure the locations attribute with an array that contains the resource locations of XML configuration metadata. A plain or relative path (for example, context.xml) is treated as a classpath resource that is relative to the package in which the test class is defined. A path starting with a slash is treated as an absolute classpath location (for example, /org/example/config.xml). A path that represents a resource URL (i.e., a path prefixed with classpath:, file:, http:, etc.) is used as is.

```
@RunWith(SpringRunner.class)
// ApplicationContext will be loaded from "/app-config.xml" and
// "/test-config.xml" in the root of the classpath
@ContextConfiguration(locations={"/app-config.xml", "/test-config.xml"}) ①
public class MyTest {
    // class body...
}
① Setting the locations attribute to a list of XML files.
```

<code>@ContextConfiguration</code> supports an alias for the <code>locations</code> attribute through the standard Java <code>value</code> attribute. Thus, if you do not need to declare additional attributes in <code>@ContextConfiguration</code>, you can omit the declaration of the <code>locations</code> attribute name and declare the resource locations by using the shorthand format demonstrated in the following example:

```
@RunWith(SpringRunner.class)
@ContextConfiguration({"/app-config.xml", "/test-config.xml"}) ①
public class MyTest {
    // class body...
}
① Specifying XML files without using the location attribute.
```

If you omit both the locations and the value attributes from the <code>@ContextConfiguration</code> annotation, the TestContext framework tries to detect a default XML resource location. Specifically, <code>GenericXmlContextLoader</code> and <code>GenericXmlWebContextLoader</code> detect a default location based on the name of the test class. If your class is named <code>com.example.MyTest</code>, <code>GenericXmlContextLoader</code> loads your application context from <code>"classpath:com/example/MyTest-context.xml"</code>. The following example shows how to do so:

```
package com.example;

@RunWith(SpringRunner.class)
// ApplicationContext will be loaded from
// "classpath:com/example/MyTest-context.xml"
@ContextConfiguration ①
public class MyTest {
    // class body...
}
1 Loading configuration from the default location.
```

## **Context Configuration with Groovy Scripts**

To load an ApplicationContext for your tests by using Groovy scripts that use the Groovy Bean Definition DSL, you can annotate your test class with @ContextConfiguration and configure the locations or value attribute with an array that contains the resource locations of Groovy scripts. Resource lookup semantics for Groovy scripts are the same as those described for XML configuration files.

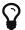

Enabling Groovy script support

Support for using Groovy scripts to load an ApplicationContext in the Spring TestContext Framework is enabled automatically if Groovy is on the classpath.

The following example shows how to specify Groovy configuration files:

```
@RunWith(SpringRunner.class)
// ApplicationContext will be loaded from "/AppConfig.groovy" and
// "/TestConfig.groovy" in the root of the classpath
@ContextConfiguration({"/AppConfig.groovy", "/TestConfig.Groovy"}) ①
public class MyTest {
    // class body...
}
① Specifying the location of Groovy configuration files.
```

If you omit both the locations and value attributes from the <code>@ContextConfiguration</code> annotation, the TestContext framework tries to detect a default Groovy script. Specifically, <code>GenericGroovyXmlContextLoader</code> and <code>GenericGroovyXmlWebContextLoader</code> detect a default location based on the name of the test class. If your class is named <code>com.example.MyTest</code>, the Groovy context loader loads your application context from <code>"classpath:com/example/MyTestContext.groovy"</code>. The following example shows how to use the default:

```
package com.example;

@RunWith(SpringRunner.class)
// ApplicationContext will be loaded from
// "classpath:com/example/MyTestContext.groovy"
@ContextConfiguration ①
public class MyTest {
    // class body...
}
```

① Loading configuration from the default location.

Declaring XML configuration and Groovy scripts simultaneously

You can declare both XML configuration files and Groovy scripts simultaneously by using the locations or value attribute of <code>@ContextConfiguration</code>. If the path to a configured resource location ends with <code>.xml</code>, it is loaded by using an <code>XmlBeanDefinitionReader</code>. Otherwise, it is loaded by using a <code>GroovyBeanDefinitionReader</code>.

The following listing shows how to combine both in an integration test:

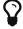

```
@RunWith(SpringRunner.class)
// ApplicationContext will be loaded from
// "/app-config.xml" and "/TestConfig.groovy"
@ContextConfiguration({ "/app-config.xml", "/TestConfig.groovy" })
public class MyTest {
    // class body...
}
```

## **Context Configuration with Component Classes**

To load an ApplicationContext for your tests by using component classes (see Java-based container configuration), you can annotate your test class with <code>@ContextConfiguration</code> and configure the classes attribute with an array that contains references to component classes. The following example shows how to do so:

```
@RunWith(SpringRunner.class)
// ApplicationContext will be loaded from AppConfig and TestConfig
@ContextConfiguration(classes = {AppConfig.class, TestConfig.class}) ①
public class MyTest {
    // class body...
}
① Specifying component classes.
```

## Component Classes

The term "component class" can refer to any of the following:

- A class annotated with @Configuration.
- A component (that is, a class annotated with <code>@Component</code>, <code>@Service</code>, <code>@Repository</code>, or other stereotype annotations).
- A JSR-330 compliant class that is annotated with javax.inject annotations.
- Any class that contains @Bean-methods.
- Any other class that is intended to be registered as a Spring component (i.e., a Spring bean in the ApplicationContext), potentially taking advantage of automatic autowiring of a single constructor without the use of Spring annotations.

See the javadoc of <code>@Configuration</code> and <code>@Bean</code> for further information regarding the configuration and semantics of component classes, paying special attention to the discussion of <code>@Bean</code> Lite Mode.

If you omit the classes attribute from the <code>@ContextConfiguration</code> annotation, the TestContext framework tries to detect the presence of default configuration classes. Specifically, <code>AnnotationConfigContextLoader</code> and <code>AnnotationConfigWebContextLoader</code> detect all static nested classes of the test class that meet the requirements for configuration class implementations, as specified in the <code>@Configuration</code> javadoc. Note that the name of the configuration class is arbitrary. In addition, a test class can contain more than one <code>static</code> nested configuration class if desired. In the following example, the <code>OrderServiceTest</code> class declares a <code>static</code> nested configuration class named <code>ConfigurationContext</code> for the test class:

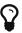

```
@RunWith(SpringRunner.class)
// ApplicationContext will be loaded from the
// static nested Config class
@ContextConfiguration ①
public class OrderServiceTest {
    @Configuration
    static class Config {
        // this bean will be injected into the OrderServiceTest class
        @Bean
        public OrderService orderService() {
            OrderService orderService = new OrderServiceImpl();
            // set properties, etc.
            return orderService;
        }
    }
    @Autowired
    private OrderService orderService;
    public void testOrderService() {
       // test the orderService
}
```

① Loading configuration information from the nested class.

### Mixing XML, Groovy Scripts, and Component Classes

It may sometimes be desirable to mix XML configuration files, Groovy scripts, and component classes (typically <code>@Configuration</code> classes) to configure an <code>ApplicationContext</code> for your tests. For example, if you use XML configuration in production, you may decide that you want to use <code>@Configuration</code> classes to configure specific Spring-managed components for your tests, or vice versa.

Furthermore, some third-party frameworks (such as Spring Boot) provide first-class support for loading an ApplicationContext from different types of resources simultaneously (for example, XML configuration files, Groovy scripts, and @Configuration classes). The Spring Framework, historically, has not supported this for standard deployments. Consequently, most of the SmartContextLoader implementations that the Spring Framework delivers in the spring-test module support only one resource type for each test context. However, this does not mean that you cannot use both. One exception the general rule is that the GenericGroovyXmlContextLoader GenericGroovyXmlWebContextLoader support both XML configuration files and Groovy scripts simultaneously. Furthermore, third-party frameworks may choose to support the declaration of both locations and classes through @ContextConfiguration, and, with the standard testing support

in the TestContext framework, you have the following options.

If you want to use resource locations (for example, XML or Groovy) and <code>@Configuration</code> classes to configure your tests, you must pick one as the entry point, and that one must include or import the other. For example, in XML or Groovy scripts, you can include <code>@Configuration</code> classes by using component scanning or defining them as normal Spring beans, whereas, in a <code>@Configuration</code> class, you can use <code>@ImportResource</code> to import XML configuration files or Groovy scripts. Note that this behavior is semantically equivalent to how you configure your application in production: In production configuration, you define either a set of XML or Groovy resource locations or a set of <code>@Configuration</code> classes from which your production <code>ApplicationContext</code> is loaded, but you still have the freedom to include or import the other type of configuration.

## **Context Configuration with Context Initializers**

To configure an ApplicationContext for your tests by using context initializers, annotate your test class with <code>@ContextConfiguration</code> and configure the <code>initializers</code> attribute with an array that contains references to classes that implement <code>ApplicationContextInitializer</code>. The declared context initializers are then used to initialize the <code>ConfigurableApplicationContext</code> that is loaded for your tests. Note that the concrete <code>ConfigurableApplicationContext</code> type supported by each declared initializer must be compatible with the type of <code>ApplicationContext</code> created by the <code>SmartContextLoader</code> in use (typically a <code>GenericApplicationContext</code>). Furthermore, the order in which the initializers are invoked depends on whether they implement <code>Spring</code>'s <code>Ordered</code> interface or are annotated with <code>Spring</code>'s <code>Oorder</code> annotation or the standard <code>Opriority</code> annotation. The following example shows how to use initializers:

```
@RunWith(SpringRunner.class)
// ApplicationContext will be loaded from TestConfig
// and initialized by TestAppCtxInitializer
@ContextConfiguration(
    classes = TestConfig.class,
    initializers = TestAppCtxInitializer.class) ①
public class MyTest {
    // class body...
}
```

① Specifying configuration by using a configuration class and an initializer.

You can also omit the declaration of XML configuration files, Groovy scripts, or component classes in <code>@ContextConfiguration</code> entirely and instead declare only <code>ApplicationContextInitializer</code> classes, which are then responsible for registering beans in the context—for example, by programmatically loading bean definitions from XML files or configuration classes. The following example shows how to do so:

```
@RunWith(SpringRunner.class)
// ApplicationContext will be initialized by EntireAppInitializer
// which presumably registers beans in the context
@ContextConfiguration(initializers = EntireAppInitializer.class) ①
public class MyTest {
    // class body...
}
```

① Specifying configuration by using only an initializer.

## **Context Configuration Inheritance**

<code>@ContextConfiguration</code> supports boolean <code>inheritLocations</code> and <code>inheritInitializers</code> attributes that denote whether resource locations or component classes and context initializers declared by superclasses should be inherited. The default value for both flags is <code>true</code>. This means that a test class inherits the resource locations or component classes as well as the context initializers declared by any superclasses. Specifically, the resource locations or component classes for a test class are appended to the list of resource locations or annotated classes declared by superclasses. Similarly, the initializers for a given test class are added to the set of initializers defined by test superclasses. Thus, subclasses have the option of extending the resource locations, component classes, or context initializers.

If the inheritLocations or inheritInitializers attribute in <code>@ContextConfiguration</code> is set to false, the resource locations or component classes and the context initializers, respectively, for the test class shadow and effectively replace the configuration defined by superclasses.

In the next example, which uses XML resource locations, the ApplicationContext for ExtendedTest is loaded from base-config.xml and extended-config.xml, in that order. Beans defined in extended-config.xml can, therefore, override (that is, replace) those defined in base-config.xml. The following example shows how one class can extend another and use both its own configuration file and the superclass's configuration file:

```
@RunWith(SpringRunner.class)
// ApplicationContext will be loaded from "/base-config.xml"
// in the root of the classpath
@ContextConfiguration("/base-config.xml") ①
public class BaseTest {
    // class body...
}

// ApplicationContext will be loaded from "/base-config.xml" and
// "/extended-config.xml" in the root of the classpath
@ContextConfiguration("/extended-config.xml") ②
public class ExtendedTest extends BaseTest {
    // class body...
}
```

- ① Configuration file defined in the superclass.
- ② Configuration file defined in the subclass.

Similarly, in the next example, which uses component classes, the ApplicationContext for ExtendedTest is loaded from the BaseConfig and ExtendedConfig classes, in that order. Beans defined in ExtendedConfig can, therefore, override (that is, replace) those defined in BaseConfig. The following example shows how one class can extend another and use both its own configuration class and the superclass's configuration class:

```
@RunWith(SpringRunner.class)
// ApplicationContext will be loaded from BaseConfig
@ContextConfiguration(classes = BaseConfig.class) ①
public class BaseTest {
    // class body...
}

// ApplicationContext will be loaded from BaseConfig and ExtendedConfig
@ContextConfiguration(classes = ExtendedConfig.class) ②
public class ExtendedTest extends BaseTest {
    // class body...
}
```

- ① Configuration class defined in the superclass.
- 2 Configuration class defined in the subclass.

In the next example, which uses context initializers, the ApplicationContext for ExtendedTest is initialized by using BaseInitializer and ExtendedInitializer. Note, however, that the order in which the initializers are invoked depends on whether they implement Spring's Ordered interface or are annotated with Spring's Order annotation or the standard Opriority annotation. The following example shows how one class can extend another and use both its own initializer and the

superclass's initializer:

```
@RunWith(SpringRunner.class)
// ApplicationContext will be initialized by BaseInitializer
@ContextConfiguration(initializers = BaseInitializer.class) ①
public class BaseTest {
    // class body...
}

// ApplicationContext will be initialized by BaseInitializer
// and ExtendedInitializer
@ContextConfiguration(initializers = ExtendedInitializer.class) ②
public class ExtendedTest extends BaseTest {
    // class body...
}

① Initializer defined in the superclass.
② Initializer defined in the subclass.
```

## **Context Configuration with Environment Profiles**

Spring 3.1 introduced first-class support in the framework for the notion of environments and profiles (AKA "bean definition profiles"), and integration tests can be configured to activate particular bean definition profiles for various testing scenarios. This is achieved by annotating a test class with the <code>@ActiveProfiles</code> annotation and supplying a list of profiles that should be activated when loading the <code>ApplicationContext</code> for the test.

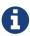

You can use <code>QActiveProfiles</code> with any implementation of the new <code>SmartContextLoader</code> SPI, but <code>QActiveProfiles</code> is not supported with implementations of the older <code>ContextLoader</code> SPI.

Consider two examples with XML configuration and @Configuration classes:

```
<!-- app-config.xml -->
<beans xmlns="http://www.springframework.org/schema/beans"</pre>
    xmlns:xsi="http://www.w3.org/2001/XMLSchema-instance"
    xmlns:jdbc="http://www.springframework.org/schema/jdbc"
    xmlns:jee="http://www.springframework.org/schema/jee"
    xsi:schemaLocation="...">
    <bean id="transferService"</pre>
            class="com.bank.service.internal.DefaultTransferService">
        <constructor-arg ref="accountRepository"/>
        <constructor-arg ref="feePolicy"/>
    </bean>
    <bean id="accountRepository"</pre>
            class="com.bank.repository.internal.JdbcAccountRepository">
        <constructor-arg ref="dataSource"/>
    </bean>
    <bean id="feePolicy"</pre>
        class="com.bank.service.internal.ZeroFeePolicy"/>
    <beans profile="dev">
        <jdbc:embedded-database id="dataSource">
            <jdbc:script
                location="classpath:com/bank/config/sql/schema.sql"/>
                location="classpath:com/bank/config/sql/test-data.sql"/>
        </jdbc:embedded-database>
    </beans>
    <beans profile="production">
        <jee:jndi-lookup id="dataSource" jndi-name="java:comp/env/jdbc/datasource
"/>
    </beans>
    <beans profile="default">
        <jdbc:embedded-database id="dataSource">
            <idbc:script</pre>
                location="classpath:com/bank/config/sql/schema.sql"/>
        </idbc:embedded-database>
    </beans>
</beans>
```

```
package com.bank.service;

@RunWith(SpringRunner.class)
// ApplicationContext will be loaded from "classpath:/app-config.xml"
@ContextConfiguration("/app-config.xml")
@ActiveProfiles("dev")
public class TransferServiceTest {

    @Autowired
    private TransferService transferService;

    @Test
    public void testTransferService() {
        // test the transferService
    }
}
```

When TransferServiceTest is run, its ApplicationContext is loaded from the app-config.xml configuration file in the root of the classpath. If you inspect app-config.xml, you can see that the accountRepository bean has a dependency on a dataSource bean. However, dataSource is not defined as a top-level bean. Instead, dataSource is defined three times: in the production profile, in the dev profile, and in the default profile.

By annotating TransferServiceTest with @ActiveProfiles("dev"), we instruct the Spring TestContext Framework to load the ApplicationContext with the active profiles set to {"dev"}. As a result, an embedded database is created and populated with test data, and the accountRepository bean is wired with a reference to the development DataSource. That is likely what we want in an integration test.

It is sometimes useful to assign beans to a default profile. Beans within the default profile are included only when no other profile is specifically activated. You can use this to define "fallback" beans to be used in the application's default state. For example, you may explicitly provide a data source for dev and production profiles, but define an in-memory data source as a default when neither of these is active.

The following code listings demonstrate how to implement the same configuration and integration test with <code>@Configuration</code> classes instead of XML:

```
@Configuration
@Profile("production")
public class JndiDataConfig {

    @Bean(destroyMethod="")
    public DataSource dataSource() throws Exception {
        Context ctx = new InitialContext();
        return (DataSource) ctx.lookup("java:comp/env/jdbc/datasource");
    }
}
```

```
@Configuration
public class TransferServiceConfig {
    @Autowired DataSource dataSource;
    @Bean
    public TransferService transferService() {
        return new DefaultTransferService(accountRepository(), feePolicy());
    }
    @Bean
    public AccountRepository accountRepository() {
        return new JdbcAccountRepository(dataSource);
    }
    @Bean
    public FeePolicy feePolicy() {
        return new ZeroFeePolicy();
    }
}
```

```
package com.bank.service;
@RunWith(SpringRunner.class)
@ContextConfiguration(classes = {
        TransferServiceConfig.class,
        StandaloneDataConfig.class,
        JndiDataConfig.class,
        DefaultDataConfig.class})
@ActiveProfiles("dev")
public class TransferServiceTest {
    @Autowired
    private TransferService transferService;
    @Test
    public void testTransferService() {
       // test the transferService
    }
}
```

In this variation, we have split the XML configuration into four independent @Configuration classes:

- TransferServiceConfig: Acquires a dataSource through dependency injection by using @Autowired.
- StandaloneDataConfig: Defines a dataSource for an embedded database suitable for developer tests.

- JndiDataConfig: Defines a dataSource that is retrieved from JNDI in a production environment.
- DefaultDataConfig: Defines a dataSource for a default embedded database, in case no profile is active.

As with the XML-based configuration example, we still annotate TransferServiceTest with <code>@ActiveProfiles("dev")</code>, but this time we specify all four configuration classes by using the <code>@ContextConfiguration</code> annotation. The body of the test class itself remains completely unchanged.

It is often the case that a single set of profiles is used across multiple test classes within a given project. Thus, to avoid duplicate declarations of the <code>@ActiveProfiles</code> annotation, you can declare <code>@ActiveProfiles</code> once on a base class, and subclasses automatically inherit the <code>@ActiveProfiles</code> configuration from the base class. In the following example, the declaration of <code>@ActiveProfiles</code> (as well as other annotations) has been moved to an abstract superclass, <code>AbstractIntegrationTest</code>:

```
package com.bank.service;
@RunWith(SpringRunner.class)
@ContextConfiguration(classes = {
        TransferServiceConfig.class,
        StandaloneDataConfig.class,
        JndiDataConfig.class,
        DefaultDataConfig.class})
@ActiveProfiles("dev")
public abstract class AbstractIntegrationTest {
}
package com.bank.service;
// "dev" profile inherited from superclass
public class TransferServiceTest extends AbstractIntegrationTest {
    @Autowired
    private TransferService transferService;
    @Test
    public void testTransferService() {
       // test the transferService
    }
}
```

<code>QActiveProfiles</code> also supports an <code>inheritProfiles</code> attribute that can be used to disable the inheritance of active profiles, as the following example shows:

```
package com.bank.service;

// "dev" profile overridden with "production"
@ActiveProfiles(profiles = "production", inheritProfiles = false)
public class ProductionTransferServiceTest extends AbstractIntegrationTest {
    // test body
}
```

Furthermore, it is sometimes necessary to resolve active profiles for tests programmatically instead of declaratively — for example, based on:

- The current operating system.
- Whether tests are being executed on a continuous integration build server.
- The presence of certain environment variables.
- The presence of custom class-level annotations.
- Other concerns.

To resolve active bean definition profiles programmatically, you can implement a custom ActiveProfilesResolver and register it by using the resolver attribute of @ActiveProfiles. For further information, see the corresponding javadoc. The following example demonstrates how to implement and register a custom OperatingSystemActiveProfilesResolver:

```
package com.bank.service;

// "dev" profile overridden programmatically via a custom resolver
@ActiveProfiles(
    resolver = OperatingSystemActiveProfilesResolver.class,
    inheritProfiles = false)
public class TransferServiceTest extends AbstractIntegrationTest {
    // test body
}
```

```
package com.bank.service.test;

public class OperatingSystemActiveProfilesResolver implements
ActiveProfilesResolver {

    @Override
    String[] resolve(Class<?> testClass) {
        String profile = ...;
        // determine the value of profile based on the operating system
        return new String[] {profile};
    }
}
```

## **Context Configuration with Test Property Sources**

Spring 3.1 introduced first-class support in the framework for the notion of an environment with a hierarchy of property sources. Since Spring 4.1, you can configure integration tests with test-specific property sources. In contrast to the <code>@PropertySource</code> annotation used on <code>@Configuration</code> classes, you can declare the <code>@TestPropertySource</code> annotation on a test class to declare resource locations for test properties files or inlined properties. These test property sources are added to the set of <code>PropertySources</code> in the <code>Environment</code> for the <code>ApplicationContext</code> loaded for the annotated integration test.

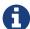

You can use <code>@TestPropertySource</code> with any implementation of the <code>SmartContextLoader</code> SPI, but <code>@TestPropertySource</code> is not supported with implementations of the older <code>ContextLoader</code> SPI.

Implementations of SmartContextLoader gain access to merged test property source values through the getPropertySourceLocations() and getPropertySourceProperties() methods in MergedContextConfiguration.

## **Declaring Test Property Sources**

You can configure test properties files by using the locations or value attribute of @TestPropertySource.

Both traditional and XML-based properties file formats are supported—for example, "classpath:/com/example/test.properties" or "file:///path/to/file.xml".

Each path is interpreted as a Spring Resource. A plain path (for example, "test.properties") is treated as a classpath resource that is relative to the package in which the test class is defined. A path starting with a slash is treated as an absolute classpath resource (for example: "/org/example/test.xml"). A path that references a URL (for example, a path prefixed with classpath:, file:, or http:) is loaded by using the specified resource protocol. Resource location wildcards (such as \*/.properties) are not permitted: Each location must evaluate to exactly one .properties or .xml resource.

The following example uses a test properties file:

```
@ContextConfiguration
@TestPropertySource("/test.properties") ①
public class MyIntegrationTests {
    // class body...
}
① Specifying a properties file with an absolute path.
```

You can configure inlined properties in the form of key-value pairs by using the properties attribute of @TestPropertySource, as shown in the next example. All key-value pairs are added to the enclosing Environment as a single test PropertySource with the highest precedence.

The supported syntax for key-value pairs is the same as the syntax defined for entries in a Java properties file:

- key=value
- key:value
- key value

The following example sets two inlined properties:

```
@ContextConfiguration
@TestPropertySource(properties = {"timezone = GMT", "port: 4242"}) ①
public class MyIntegrationTests {
    // class body...
}
① Setting two properties by using two variations of the key-value syntax.
```

### **Default Properties File Detection**

If @TestPropertySource is declared as an empty annotation (that is, without explicit values for the locations or properties attributes), an attempt is made to detect a default properties file relative to

the class that declared the annotation. For example, if the annotated test class is com.example.MyTest, the corresponding default properties file is classpath:com/example/MyTest.properties. If the default cannot be detected, an IllegalStateException is thrown.

#### **Precedence**

Test property sources have higher precedence than those loaded from the operating system's environment, Java system properties, or property sources added by the application declaratively by using <code>@PropertySource</code> or programmatically. Thus, test property sources can be used to selectively override properties defined in system and application property sources. Furthermore, inlined properties have higher precedence than properties loaded from resource locations.

In the next example, the timezone and port properties and any properties defined in "/test.properties" override any properties of the same name that are defined in system and application property sources. Furthermore, if the "/test.properties" file defines entries for the timezone and port properties those are overridden by the inlined properties declared by using the properties attribute. The following example shows how to specify properties both in a file and inline:

```
@ContextConfiguration
@TestPropertySource(
    locations = "/test.properties",
    properties = {"timezone = GMT", "port: 4242"}
)
public class MyIntegrationTests {
    // class body...
}
```

## **Inheriting and Overriding Test Property Sources**

@TestPropertySource supports boolean inheritLocations and inheritProperties attributes that denote whether resource locations for properties files and inlined properties declared by superclasses should be inherited. The default value for both flags is true. This means that a test class inherits the locations and inlined properties declared by any superclasses. Specifically, the locations and inlined properties for a test class are appended to the locations and inlined properties declared by superclasses. Thus, subclasses have the option of extending the locations and inlined properties. Note that properties that appear later shadow (that is, override) properties of the same name that appear earlier. In addition, the aforementioned precedence rules apply for inherited test property sources as well.

If the inheritLocations or inheritProperties attribute in @TestPropertySource is set to false, the locations or inlined properties, respectively, for the test class shadow and effectively replace the configuration defined by superclasses.

In the next example, the ApplicationContext for BaseTest is loaded by using only the base.properties file as a test property source. In contrast, the ApplicationContext for ExtendedTest is loaded by using the base.properties and extended.properties files as test property source locations. The following

example shows how to define properties in both a subclass and its superclass by using properties files:

```
@TestPropertySource("base.properties")
@ContextConfiguration
public class BaseTest {
    // ...
}

@TestPropertySource("extended.properties")
@ContextConfiguration
public class ExtendedTest extends BaseTest {
    // ...
}
```

In the next example, the ApplicationContext for BaseTest is loaded by using only the inlined key1 property. In contrast, the ApplicationContext for ExtendedTest is loaded by using the inlined key1 and key2 properties. The following example shows how to define properties in both a subclass and its superclass by using inline properties:

```
@TestPropertySource(properties = "key1 = value1")
@ContextConfiguration
public class BaseTest {
    // ...
}

@TestPropertySource(properties = "key2 = value2")
@ContextConfiguration
public class ExtendedTest extends BaseTest {
    // ...
}
```

## Loading a WebApplicationContext

Spring 3.2 introduced support for loading a WebApplicationContext in integration tests. To instruct the TestContext framework to load a WebApplicationContext instead of a standard ApplicationContext, you can annotate the respective test class with @WebAppConfiguration.

The presence of <code>@WebAppConfiguration</code> on your test class instructs the TestContext framework (TCF) that a <code>WebApplicationContext</code> (WAC) should be loaded for your integration tests. In the background, the TCF makes sure that a <code>MockServletContext</code> is created and supplied to your test's WAC. By default, the base resource path for your <code>MockServletContext</code> is set to <code>src/main/webapp</code>. This is interpreted as a path relative to the root of your JVM (normally the path to your project). If you are familiar with the directory structure of a web application in a Maven project, you know that <code>src/main/webapp</code> is the default location for the root of your WAR. If you need to override this default, you can provide an

alternate path to the <code>@WebAppConfiguration</code> annotation (for example, <code>@WebAppConfiguration("src/test/webapp"))</code>. If you wish to reference a base resource path from the classpath instead of the file system, you can use <code>Spring</code>'s <code>classpath</code>: <code>prefix</code>.

Note that Spring's testing support for WebApplicationContext implementations is on par with its support for standard ApplicationContext implementations. When testing with a WebApplicationContext, you are free to declare XML configuration files, Groovy scripts, or @Configuration classes by using @ContextConfiguration. You are also free to use any other test annotations, such as @ActiveProfiles, @TestExecutionListeners, @Sql, @Rollback, and others.

The remaining examples in this section show some of the various configuration options for loading a WebApplicationContext. The following example shows the TestContext framework's support for convention over configuration:

## Example 1. Conventions

```
@RunWith(SpringRunner.class)

// defaults to "file:src/main/webapp"
@WebAppConfiguration

// detects "WacTests-context.xml" in the same package
// or static nested @Configuration classes
@ContextConfiguration

public class WacTests {
    //...
}
```

If you annotate a test class with <code>@WebAppConfiguration</code> without specifying a resource base path, the resource path effectively defaults to <code>file:src/main/webapp</code>. Similarly, if you declare <code>@ContextConfiguration</code> without specifying resource locations, component classes, or context <code>initializers</code>, Spring tries to detect the presence of your configuration by using conventions (that is, <code>WacTests-context.xml</code> in the same package as the <code>WacTests</code> class or static nested <code>@Configuration</code> classes).

The following example shows how to explicitly declare a resource base path with <code>@WebAppConfiguration</code> and an XML resource location with <code>@ContextConfiguration</code>:

```
@RunWith(SpringRunner.class)

// file system resource
@WebAppConfiguration("webapp")

// classpath resource
@ContextConfiguration("/spring/test-servlet-config.xml")

public class WacTests {
    //...
}
```

The important thing to note here is the different semantics for paths with these two annotations. By default, <code>@WebAppConfiguration</code> resource paths are file system based, whereas <code>@ContextConfiguration</code> resource locations are classpath based.

The following example shows that we can override the default resource semantics for both annotations by specifying a Spring resource prefix:

Example 3. Explicit resource semantics

```
@RunWith(SpringRunner.class)

// classpath resource
@WebAppConfiguration("classpath:test-web-resources")

// file system resource
@ContextConfiguration("file:src/main/webapp/WEB-INF/servlet-config.xml")

public class WacTests {
    //...
}
```

Contrast the comments in this example with the previous example.

### Working with Web Mocks

To provide comprehensive 3.2 introduced web testing support, Spring a ServletTestExecutionListener that is enabled by default. When testing against WebApplicationContext, this TestExecutionListener sets up default thread-local state by using Spring Web's RequestContextHolder before each test method and creates a MockHttpServletRequest, a MockHttpServletResponse, and a ServletWebRequest based on the base resource path configured with @WebAppConfiguration. ServletTestExecutionListener also ensures that the MockHttpServletResponse and ServletWebRequest can be injected into the test instance, and, once the test is complete, it cleans up thread-local state.

Once you have a WebApplicationContext loaded for your test, you might find that you need to interact with the web mocks — for example, to set up your test fixture or to perform assertions after invoking your web component. The following example shows which mocks can be autowired into your test instance. Note that the WebApplicationContext and MockServletContext are both cached across the test suite, whereas the other mocks are managed per test method by the ServletTestExecutionListener.

## Example 4. Injecting mocks

```
@WebAppConfiguration
@ContextConfiguration
public class WacTests {
    @Autowired
    WebApplicationContext wac; // cached
    @Autowired
    MockServletContext servletContext; // cached
    @Autowired
    MockHttpSession session;
    @Autowired
    MockHttpServletRequest request;
    @Autowired
    MockHttpServletResponse response;
    @Autowired
    ServletWebRequest webRequest;
    //...
}
```

### **Context Caching**

Once the TestContext framework loads an ApplicationContext (or WebApplicationContext) for a test, that context is cached and reused for all subsequent tests that declare the same unique context configuration within the same test suite. To understand how caching works, it is important to understand what is meant by "unique" and "test suite."

An ApplicationContext can be uniquely identified by the combination of configuration parameters that is used to load it. Consequently, the unique combination of configuration parameters is used to generate a key under which the context is cached. The TestContext framework uses the following configuration parameters to build the context cache key:

- locations (from @ContextConfiguration)
- classes (from @ContextConfiguration)

- contextInitializerClasses (from @ContextConfiguration)
- contextCustomizers (from ContextCustomizerFactory)
- contextLoader (from @ContextConfiguration)
- parent (from @ContextHierarchy)
- activeProfiles (from @ActiveProfiles)
- propertySourceLocations (from @TestPropertySource)
- propertySourceProperties (from @TestPropertySource)
- resourceBasePath (from @WebAppConfiguration)

For example, if TestClassA specifies {"app-config.xml", "test-config.xml"} for the locations (or value) attribute of @ContextConfiguration, the TestContext framework loads the corresponding ApplicationContext and stores it in a static context cache under a key that is based solely on those locations. So, if TestClassB also defines {"app-config.xml", "test-config.xml"} for its locations (either explicitly or implicitly through inheritance) but does not define @WebAppConfiguration, a different ContextLoader, different active profiles, different context initializers, different test property sources, or a different parent context, then the same ApplicationContext is shared by both test classes. This means that the setup cost for loading an application context is incurred only once (per test suite), and subsequent test execution is much faster.

### Test suites and forked processes

The Spring TestContext framework stores application contexts in a static cache. This means that the context is literally stored in a **static** variable. In other words, if tests execute in separate processes, the static cache is cleared between each test execution, which effectively disables the caching mechanism.

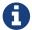

To benefit from the caching mechanism, all tests must run within the same process or test suite. This can be achieved by executing all tests as a group within an IDE. Similarly, when executing tests with a build framework such as Ant, Maven, or Gradle, it is important to make sure that the build framework does not fork between tests. For example, if the forkMode for the Maven Surefire plug-in is set to always or pertest, the TestContext framework cannot cache application contexts between test classes, and the build process runs significantly more slowly as a result.

Since Spring Framework 4.3, the size of the context cache is bounded with a default maximum size of 32. Whenever the maximum size is reached, a least recently used (LRU) eviction policy is used to evict and close stale contexts. You can configure the maximum size from the command line or a build script by setting a JVM system property named spring.test.context.cache.maxSize. As an alternative, you can set the same property programmatically by using the SpringProperties API.

Since having a large number of application contexts loaded within a given test suite can cause the suite to take an unnecessarily long time to execute, it is often beneficial to know exactly how many contexts have been loaded and cached. To view the statistics for the underlying context cache, you can set the log level for the org.springframework.test.context.cache logging category to DEBUG.

In the unlikely case that a test corrupts the application context and requires reloading (for example,

by modifying a bean definition or the state of an application object), you can annotate your test class or test method with <code>@DirtiesContext</code> (see the discussion of <code>@DirtiesContext</code> in <code>@DirtiesContext</code>). This instructs Spring to remove the context from the cache and rebuild the application context before running the next test that requires the same application context. Note that support for the <code>@DirtiesContext</code> annotation is provided by the <code>DirtiesContextBeforeModesTestExecutionListener</code> and the <code>DirtiesContextTestExecutionListener</code>, which are enabled by default.

### **Context Hierarchies**

When writing integration tests that rely on a loaded Spring ApplicationContext, it is often sufficient to test against a single context. However, there are times when it is beneficial or even necessary to test against a hierarchy of ApplicationContext instances. For example, if you are developing a Spring MVC web application, you typically have a root WebApplicationContext loaded by Spring's ContextLoaderListener and a child WebApplicationContext loaded by Spring's DispatcherServlet. This results in a parent-child context hierarchy where shared components and infrastructure configuration are declared in the root context and consumed in the child context by web-specific components. Another use case can be found in Spring Batch applications, where you often have a parent context that provides configuration for shared batch infrastructure and a child context for the configuration of a specific batch job.

Since Spring Framework 3.2.2, you can write integration tests that use context hierarchies by declaring context configuration with the <code>@ContextHierarchy</code> annotation, either on an individual test class or within a test class hierarchy. If a context hierarchy is declared on multiple classes within a test class hierarchy, you can also merge or override the context configuration for a specific, named level in the context hierarchy. When merging configuration for a given level in the hierarchy, the configuration resource type (that is, XML configuration files or component classes) must be consistent. Otherwise, it is perfectly acceptable to have different levels in a context hierarchy configured using different resource types.

The remaining JUnit 4-based examples in this section show common configuration scenarios for integration tests that require the use of context hierarchies.

## Single test class with context hierarchy

ControllerIntegrationTests represents a typical integration testing scenario for a Spring MVC web application by declaring a context hierarchy that consists of two levels, one for the root WebApplicationContext (loaded by using the TestAppConfig @Configuration class) and one for the dispatcher servlet WebApplicationContext (loaded by using the WebConfig @Configuration class). The WebApplicationContext that is autowired into the test instance is the one for the child context (that is, the lowest context in the hierarchy). The following listing shows this configuration scenario:

```
@RunWith(SpringRunner.class)
@WebAppConfiguration
@ContextHierarchy({
     @ContextConfiguration(classes = TestAppConfig.class),
     @ContextConfiguration(classes = WebConfig.class)
})
public class ControllerIntegrationTests {

     @Autowired
     private WebApplicationContext wac;

     // ...
}
```

## Class hierarchy with implicit parent context

The test classes in this example define a context hierarchy within a test class hierarchy. AbstractWebTests declares the configuration for a root WebApplicationContext in a Spring-powered web application. Note, however, that AbstractWebTests does not declare @ContextHierarchy. Consequently, subclasses of AbstractWebTests can optionally participate in a context hierarchy or follow the standard semantics for @ContextConfiguration. SoapWebServiceTests and RestWebServiceTests both extend AbstractWebTests and define a context hierarchy by using @ContextHierarchy. The result is that three application contexts are loaded (one for each declaration of @ContextConfiguration), and the application context loaded based on the configuration in AbstractWebTests is set as the parent context for each of the contexts loaded for the concrete subclasses. The following listing shows this configuration scenario:

```
@RunWith(SpringRunner.class)
@WebAppConfiguration
@ContextConfiguration("file:src/main/webapp/WEB-INF/applicationContext.xml")
public abstract class AbstractWebTests {}

@ContextHierarchy(@ContextConfiguration("/spring/soap-ws-config.xml")
public class SoapWebServiceTests extends AbstractWebTests {}

@ContextHierarchy(@ContextConfiguration("/spring/rest-ws-config.xml")
public class RestWebServiceTests extends AbstractWebTests {}
```

### Class hierarchy with merged context hierarchy configuration

The classes in this example show the use of named hierarchy levels in order to merge the configuration for specific levels in a context hierarchy. BaseTests defines two levels in the hierarchy, parent and child. ExtendedTests extends BaseTests and instructs the Spring TestContext Framework to merge the context configuration for the child hierarchy level, by ensuring that the names declared in the name attribute in @ContextConfiguration are both child. The result is that three application contexts are loaded: one for /app-config.xml, one for /user-config.xml, and one for

{"/user-config.xml", "/order-config.xml"}. As with the previous example, the application context loaded from /app-config.xml is set as the parent context for the contexts loaded from /user-config.xml and {"/user-config.xml", "/order-config.xml"}. The following listing shows this configuration scenario:

```
@RunWith(SpringRunner.class)
@ContextHierarchy({
    @ContextConfiguration(name = "parent", locations = "/app-config.xml"),
    @ContextConfiguration(name = "child", locations = "/user-config.xml")
})
public class BaseTests {}

@ContextHierarchy(
    @ContextConfiguration(name = "child", locations = "/order-config.xml")
)
public class ExtendedTests extends BaseTests {}
```

Class hierarchy with overridden context hierarchy configuration

In contrast to the previous example, this example demonstrates how to override the configuration for a given named level in a context hierarchy by setting the inheritLocations flag in <code>@ContextConfiguration</code> to false. Consequently, the application context for <code>ExtendedTests</code> is loaded only from /test-user-config.xml and has its parent set to the context loaded from /app-config.xml. The following listing shows this configuration scenario:

```
@RunWith(SpringRunner.class)
@ContextHierarchy({
    @ContextConfiguration(name = "parent", locations = "/app-config.xml"),
    @ContextConfiguration(name = "child", locations = "/user-config.xml")
})
public class BaseTests {}

@ContextHierarchy(
    @ContextConfiguration(
        name = "child",
        locations = "/test-user-config.xml",
        inheritLocations = false
))
public class ExtendedTests extends BaseTests {}
```

Dirtying a context within a context hierarchy

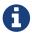

If you use <code>@DirtiesContext</code> in a test whose context is configured as part of a context hierarchy, you can use the hierarchyMode flag to control how the context cache is cleared. For further details, see the discussion of <code>@DirtiesContext</code> in <code>Spring Testing Annotations</code> and the <code>@DirtiesContext</code> javadoc.

# 3.5.5. Dependency Injection of Test Fixtures

When you use the DependencyInjectionTestExecutionListener (which is configured by default), the dependencies of your test instances are injected from beans in the application context that you configured with <code>@ContextConfiguration</code> or related annotations. You may use setter injection, field injection, or both, depending on which annotations you choose and whether you place them on setter methods or fields. If you are using JUnit Jupiter you may also optionally use constructor injection (see <code>Dependency Injection with SpringExtension</code>). For consistency with Spring's annotation-based injection support, you may also use Spring's <code>@Autowired</code> annotation or the <code>@Inject</code> annotation from <code>JSR-330</code> for field and setter injection.

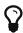

For testing frameworks other than JUnit Jupiter, the TestContext framework does not participate in instantiation of the test class. Thus, the use of <code>@Autowired</code> or <code>@Inject</code> for constructors has no effect for test classes.

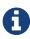

Although field injection is discouraged in production code, field injection is actually quite natural in test code. The rationale for the difference is that you will never instantiate your test class directly. Consequently, there is no need to be able to invoke a public constructor or setter method on your test class.

Because <code>@Autowired</code> is used to perform autowiring by type, if you have multiple bean definitions of the same type, you cannot rely on this approach for those particular beans. In that case, you can use <code>@Autowired</code> in conjunction with <code>@Qualifier</code>. As of Spring 3.0, you can also choose to use <code>@Inject</code> in conjunction with <code>@Named</code>. Alternatively, if your test class has access to its <code>ApplicationContext</code>, you can perform an explicit lookup by using (for example) a call to <code>applicationContext.getBean("titleRepository"</code>, <code>TitleRepository.class</code>).

If you do not want dependency injection applied to your test instances, do not annotate fields or setter methods with <code>@Autowired</code> or <code>@Inject</code>. Alternatively, you can disable dependency injection altogether by explicitly configuring your class with <code>@TestExecutionListeners</code> and omitting <code>DependencyInjectionTestExecutionListener.class</code> from the list of listeners.

Consider the scenario of testing a HibernateTitleRepository class, as outlined in the Goals section. The next two code listings demonstrate the use of <code>@Autowired</code> on fields and setter methods. The application context configuration is presented after all sample code listings.

The dependency injection behavior in the following code listings is not specific to JUnit 4. The same DI techniques can be used in conjunction with any supported testing framework.

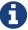

The following examples make calls to static assertion methods, such as assertNotNull(), but without prepending the call with Assert. In such cases, assume that the method was properly imported through an import static declaration that is not shown in the example.

The first code listing shows a JUnit 4 based implementation of the test class that uses <code>@Autowired</code> for field injection:

```
@RunWith(SpringRunner.class)
// specifies the Spring configuration to load for this test fixture
@ContextConfiguration("repository-config.xml")
public class HibernateTitleRepositoryTests {

    // this instance will be dependency injected by type
    @Autowired
    private HibernateTitleRepository titleRepository;

@Test
    public void findById() {
        Title title = titleRepository.findById(new Long(10));
        assertNotNull(title);
    }
}
```

Alternatively, you can configure the class to use <code>@Autowired</code> for setter injection, as follows:

```
@RunWith(SpringRunner.class)
// specifies the Spring configuration to load for this test fixture
@ContextConfiguration("repository-config.xml")
public class HibernateTitleRepositoryTests {
    // this instance will be dependency injected by type
    private HibernateTitleRepository;
    @Autowired
    public void setTitleRepository(HibernateTitleRepository titleRepository) {
       this.titleRepository = titleRepository;
    }
    @Test
    public void findById() {
       Title title = titleRepository.findById(new Long(10));
       assertNotNull(title);
    }
}
```

The preceding code listings use the same XML context file referenced by the <code>@ContextConfiguration</code> annotation (that is, <code>repository-config.xml</code>). The following shows this configuration:

If you are extending from a Spring-provided test base class that happens to use <code>QAutowired</code> on one of its setter methods, you might have multiple beans of the affected type defined in your application context (for example, multiple <code>DataSource</code> beans). In such a case, you can override the setter method and use the <code>QQualifier</code> annotation to indicate a specific target bean, as follows (but make sure to delegate to the overridden method in the superclass as well):

```
// ...
    @Autowired
    @Override
    public void setDataSource(@Qualifier("myDataSource") DataSource
dataSource) {
        super.setDataSource(dataSource);
    }
// ...
```

The specified qualifier value indicates the specific DataSource bean to inject, narrowing the set of type matches to a specific bean. Its value is matched against <qualifier> declarations within the corresponding <bean> definitions. The bean name is used as a fallback qualifier value, so you can effectively also point to a specific bean by name there (as shown earlier, assuming that myDataSource is the bean id).

# 3.5.6. Testing Request- and Session-scoped Beans

Spring has supported Request- and session-scoped beans since the early years. Since Spring 3.2, you can test your request-scoped and session-scoped beans by following these steps:

- Ensure that a WebApplicationContext is loaded for your test by annotating your test class with @WebAppConfiguration.
- Inject the mock request or session into your test instance and prepare your test fixture as appropriate.
- Invoke your web component that you retrieved from the configured WebApplicationContext (with dependency injection).
- Perform assertions against the mocks.

The next code snippet shows the XML configuration for a login use case. Note that the userService bean has a dependency on a request-scoped loginAction bean. Also, the LoginAction is instantiated by using SpEL expressions that retrieve the username and password from the current HTTP request. In our test, we want to configure these request parameters through the mock managed by the TestContext framework. The following listing shows the configuration for this use case:

In RequestScopedBeanTests, we inject both the UserService (that is, the subject under test) and the MockHttpServletRequest into our test instance. Within our requestScope() test method, we set up our test fixture by setting request parameters in the provided MockHttpServletRequest. When the loginUser() method is invoked on our userService, we are assured that the user service has access to the request-scoped loginAction for the current MockHttpServletRequest (that is, the one in which we just set parameters). We can then perform assertions against the results based on the known inputs for the username and password. The following listing shows how to do so:

Example 6. Request-scoped bean test

```
@RunWith(SpringRunner.class)
@ContextConfiguration
@WebAppConfiguration
public class RequestScopedBeanTests {

    @Autowired UserService userService;
    @Autowired MockHttpServletRequest request;

@Test
public void requestScope() {
    request.setParameter("user", "enigma");
    request.setParameter("pswd", "$pr!ng");

    LoginResults results = userService.loginUser();
    // assert results
}
```

The following code snippet is similar to the one we saw earlier for a request-scoped bean. However, this time, the userService bean has a dependency on a session-scoped userPreferences bean. Note

that the UserPreferences bean is instantiated by using a SpEL expression that retrieves the theme from the current HTTP session. In our test, we need to configure a theme in the mock session managed by the TestContext framework. The following example shows how to do so:

Example 7. Session-scoped bean configuration

In SessionScopedBeanTests, we inject the UserService and the MockHttpSession into our test instance. Within our sessionScope() test method, we set up our test fixture by setting the expected theme attribute in the provided MockHttpSession. When the processUserPreferences() method is invoked on our userService, we are assured that the user service has access to the session-scoped userPreferences for the current MockHttpSession, and we can perform assertions against the results based on the configured theme. The following example shows how to do so:

Example 8. Session-scoped bean test

```
@RunWith(SpringRunner.class)
@ContextConfiguration
@WebAppConfiguration
public class SessionScopedBeanTests {

    @Autowired UserService userService;
    @Autowired MockHttpSession session;

@Test
public void sessionScope() throws Exception {
    session.setAttribute("theme", "blue");

    Results results = userService.processUserPreferences();
    // assert results
    }
}
```

# 3.5.7. Transaction Management

In the TestContext framework, transactions are managed by the TransactionalTestExecutionListener, which is configured by default, even if you do not explicitly declare @TestExecutionListeners on your test class. To enable support for transactions, however, you must configure a PlatformTransactionManager bean in the ApplicationContext that is loaded with @ContextConfiguration semantics (further details are provided later). In addition, you must declare Spring's @Transactional annotation either at the class or the method level for your tests.

#### **Test-managed Transactions**

Test-managed transactions are transactions that are managed declaratively by using the TransactionalTestExecutionListener or programmatically by using TestTransaction (described later). You should not confuse such transactions with Spring-managed transactions (those managed directly by Spring within the ApplicationContext loaded for tests) or application-managed transactions (those managed programmatically within application code that is invoked by tests). Spring-managed and application-managed transactions typically participate in test-managed transactions. However, you should use caution if Spring-managed or application-managed transactions are configured with any propagation type other than REQUIRED or SUPPORTS (see the discussion on transaction propagation for details).

*Preemptive timeouts and test-managed transactions* 

Caution must be taken when using any form of preemptive timeouts from a testing framework in conjunction with Spring's test-managed transactions.

Specifically, Spring's testing support binds transaction state to the current thread (via a java.lang.ThreadLocal variable) before the current test method is invoked. If a testing framework invokes the current test method in a new thread in order to support a preemptive timeout, any actions performed within the current test method will not be invoked within the test-managed transaction. Consequently, the result of any such actions will not be rolled back with the test-managed transaction. On the contrary, such actions will be committed to the persistent store—for example, a relational database—even though the test-managed transaction is properly rolled back by Spring.

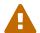

Situations in which this can occur include but are not limited to the following.

- JUnit 4's @Test(timeout = ···) support and TimeOut rule
- JUnit Jupiter's assertTimeoutPreemptively(…) methods in the org.junit.jupiter.api.Assertions class
- TestNG's @Test(timeOut = ···) support

## **Enabling and Disabling Transactions**

Annotating a test method with @Transactional causes the test to be run within a transaction that is, by default, automatically rolled back after completion of the test. If a test class is annotated with @Transactional, each test method within that class hierarchy runs within a transaction. Test methods that are not annotated with @Transactional (at the class or method level) are not run

within a transaction. Furthermore, tests that are annotated with <code>@Transactional</code> but have the <code>propagation</code> type set to <code>NOT\_SUPPORTED</code> are not run within a transaction.

Note that AbstractTransactionalJUnit4SpringContextTests and AbstractTransactionalTestNGSpringContextTests are preconfigured for transactional support at the class level.

The following example demonstrates a common scenario for writing an integration test for a Hibernate-based UserRepository:

```
@RunWith(SpringRunner.class)
@ContextConfiguration(classes = TestConfig.class)
@Transactional
public class HibernateUserRepositoryTests {
    @Autowired
    HibernateUserRepository repository;
    @Autowired
    SessionFactory sessionFactory;
    JdbcTemplate jdbcTemplate;
    @Autowired
    public void setDataSource(DataSource dataSource) {
        this.jdbcTemplate = new JdbcTemplate(dataSource);
    }
    @Test
    public void createUser() {
        // track initial state in test database:
        final int count = countRowsInTable("user");
        User user = new User(...);
        repository.save(user);
        // Manual flush is required to avoid false positive in test
        sessionFactory.getCurrentSession().flush();
        assertNumUsers(count + 1);
    }
    protected int countRowsInTable(String tableName) {
        return JdbcTestUtils.countRowsInTable(this.jdbcTemplate, tableName);
    }
    protected void assertNumUsers(int expected) {
        assertEquals("Number of rows in the [user] table.", expected,
countRowsInTable("user"));
   }
}
```

As explained in Transaction Rollback and Commit Behavior, there is no need to clean up the database after the createUser() method runs, since any changes made to the database are automatically rolled back by the TransactionalTestExecutionListener.

#### Transaction Rollback and Commit Behavior

By default, test transactions will be automatically rolled back after completion of the test; however,

transactional commit and rollback behavior can be configured declaratively via the <code>@Commit</code> and <code>@Rollback</code> annotations. See the corresponding entries in the annotation support section for further details.

#### **Programmatic Transaction Management**

Since Spring Framework 4.1, you can interact with test-managed transactions programmatically by using the static methods in TestTransaction. For example, you can use TestTransaction within test methods, before methods, and after methods to start or end the current test-managed transaction or to configure the current test-managed transaction for rollback or commit. Support for TestTransaction is automatically available whenever the TransactionalTestExecutionListener is enabled.

The following example demonstrates some of the features of TestTransaction. See the javadoc for TestTransaction for further details.

```
@ContextConfiguration(classes = TestConfig.class)
public class ProgrammaticTransactionManagementTests extends
        AbstractTransactionalJUnit4SpringContextTests {
    @Test
    public void transactionalTest() {
        // assert initial state in test database:
        assertNumUsers(2);
        deleteFromTables("user");
        // changes to the database will be committed!
        TestTransaction.flagForCommit();
        TestTransaction.end();
        assertFalse(TestTransaction.isActive());
        assertNumUsers(∅);
        TestTransaction.start();
        // perform other actions against the database that will
        // be automatically rolled back after the test completes...
    }
    protected void assertNumUsers(int expected) {
        assertEquals("Number of rows in the [user] table.", expected,
countRowsInTable("user"));
    }
}
```

## **Running Code Outside of a Transaction**

Occasionally, you may need to execute certain code before or after a transactional test method but outside the transactional context — for example, to verify the initial database state prior to running

your test or to verify expected transactional commit behavior after your test runs (if the test was configured to commit the transaction). TransactionalTestExecutionListener supports the @BeforeTransaction and @AfterTransaction annotations for exactly such scenarios. You can annotate any void method in a test class or any void default method in a test interface with one of these annotations, and the TransactionalTestExecutionListener ensures that your before transaction method or after transaction method runs at the appropriate time.

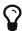

Any before methods (such as methods annotated with JUnit Jupiter's <code>@BeforeEach</code>) and any after methods (such as methods annotated with JUnit Jupiter's <code>@AfterEach</code>) are run within a transaction. In addition, methods annotated with <code>@BeforeTransaction</code> or <code>@AfterTransaction</code> are not run for test methods that are not configured to run within a transaction.

# **Configuring a Transaction Manager**

TransactionalTestExecutionListener expects a PlatformTransactionManager bean to be defined in the Spring ApplicationContext for the test. If there are multiple instances of PlatformTransactionManager within the test's ApplicationContext, you can declare a qualifier by using @Transactional("myTxMgr") or @Transactional(transactionManager = "myTxMgr"), or TransactionManagementConfigurer can be implemented by an @Configuration class. Consult the javadoc for TestContextTransactionUtils.retrieveTransactionManager() for details on the algorithm used to look up a transaction manager in the test's ApplicationContext.

## **Demonstration of All Transaction-related Annotations**

The following JUnit 4 based example displays a fictitious integration testing scenario that highlights all transaction-related annotations. The example is not intended to demonstrate best practices but rather to demonstrate how these annotations can be used. See the annotation support section for further information and configuration examples. Transaction management for <code>@Sql</code> contains an additional example that uses <code>@Sql</code> for declarative SQL script execution with default transaction rollback semantics. The following example shows the relevant annotations:

```
@RunWith(SpringRunner.class)
@ContextConfiguration
@Transactional(transactionManager = "txMgr")
@Commit
public class FictitiousTransactionalTest {
    @BeforeTransaction
    void verifyInitialDatabaseState() {
        // logic to verify the initial state before a transaction is started
    }
    @Before
    public void setUpTestDataWithinTransaction() {
       // set up test data within the transaction
    }
    @Test
    // overrides the class-level @Commit setting
    @Rollback
    public void modifyDatabaseWithinTransaction() {
       // logic which uses the test data and modifies database state
    }
    @After
    public void tearDownWithinTransaction() {
        // execute "tear down" logic within the transaction
    @AfterTransaction
    void verifyFinalDatabaseState() {
        // logic to verify the final state after transaction has rolled back
    }
}
```

# Avoid false positives when testing ORM code

When you test application code that manipulates the state of a Hibernate session or JPA persistence context, make sure to flush the underlying unit of work within test methods that run that code. Failing to flush the underlying unit of work can produce false positives: Your test passes, but the same code throws an exception in a live, production environment. Note that this applies to any ORM framework that maintains an in-memory unit of work. In the following Hibernate-based example test case, one method demonstrates a false positive, and the other method correctly exposes the results of flushing the session:

```
@Autowired
SessionFactory sessionFactory;
@Transactional
@Test // no expected exception!
public void falsePositive() {
    updateEntityInHibernateSession();
    // False positive: an exception will be thrown once the
Hibernate
    // Session is finally flushed (i.e., in production code)
}
@Transactional
@Test(expected = ...)
public void updateWithSessionFlush() {
    updateEntityInHibernateSession();
    // Manual flush is required to avoid false positive in test
    sessionFactory.getCurrentSession().flush();
}
// ...
```

The following example shows matching methods for JPA:

```
@PersistenceContext
EntityManager entityManager;
@Transactional
@Test // no expected exception!
public void falsePositive() {
    updateEntityInJpaPersistenceContext();
    // False positive: an exception will be thrown once the JPA
    // EntityManager is finally flushed (i.e., in production code)
}
@Transactional
@Test(expected = ...)
public void updateWithEntityManagerFlush() {
    updateEntityInJpaPersistenceContext();
    // Manual flush is required to avoid false positive in test
    entityManager.flush();
}
// ...
```

# 3.5.8. Executing SQL Scripts

When writing integration tests against a relational database, it is often beneficial to execute SQL scripts to modify the database schema or insert test data into tables. The <code>spring-jdbc</code> module provides support for <code>initializing</code> an embedded or existing database by executing SQL scripts when the Spring <code>ApplicationContext</code> is loaded. See Embedded database support and Testing data access logic with an embedded database for details.

Although it is very useful to initialize a database for testing *once* when the ApplicationContext is loaded, sometimes it is essential to be able to modify the database *during* integration tests. The following sections explain how to execute SQL scripts programmatically and declaratively during integration tests.

#### **Executing SQL scripts programmatically**

Spring provides the following options for executing SQL scripts programmatically within integration test methods.

```
• org.springframework.jdbc.datasource.init.ScriptUtils
```

- org.springframework.jdbc.datasource.init.ResourceDatabasePopulator
- org.springframework.test.context.junit4.AbstractTransactionalJUnit4SpringContextTests
- org.springframework.test.context.testng.AbstractTransactionalTestNGSpringContextTests

ScriptUtils provides a collection of static utility methods for working with SQL scripts and is

mainly intended for internal use within the framework. However, if you require full control over how SQL scripts are parsed and executed, ScriptUtils may suit your needs better than some of the other alternatives described later. See the javadoc for individual methods in ScriptUtils for further details.

ResourceDatabasePopulator provides an object-based API for programmatically populating, initializing, or cleaning up a database by using SQL scripts defined in external resources. ResourceDatabasePopulator provides options for configuring the character encoding, statement separator, comment delimiters, and error handling flags used when parsing and running the scripts. Each of the configuration options has a reasonable default value. See the javadoc for details on default values. To run the scripts configured in a ResourceDatabasePopulator, you can invoke either the populate(Connection) method to execute the populator against a java.sql.Connection or the execute(DataSource) method to execute the populator against a javax.sql.DataSource. The following example specifies SQL scripts for a test schema and test data, sets the statement separator to QQ, and executes the scripts against a DataSource:

Note that ResourceDatabasePopulator internally delegates to ScriptUtils for parsing and running SQL scripts. Similarly, the executeSqlScript(..) methods in AbstractTransactionalJUnit4SpringContextTests and AbstractTransactionalTestNGSpringContextTests internally use a ResourceDatabasePopulator to run SQL scripts. See the javadoc for the various executeSqlScript(..) methods for further details.

#### Executing SQL scripts declaratively with @Sql

In addition to the aforementioned mechanisms for running SQL scripts programmatically, you can declaratively configure SQL scripts in the Spring TestContext Framework. Specifically, you can declare the <code>@Sql</code> annotation on a test class or test method to configure the resource paths to SQL scripts that should be run against a given database before or after an integration test method. Note that method-level declarations override class-level declarations and that support for <code>@Sql</code> is provided by the <code>SqlScriptsTestExecutionListener</code>, which is enabled by default.

#### **Path Resource Semantics**

Each path is interpreted as a Spring Resource. A plain path (for example, "schema.sql") is treated as a classpath resource that is relative to the package in which the test class is defined. A path starting with a slash is treated as an absolute classpath resource (for example, "/org/example/schema.sql"). A

path that references a URL (for example, a path prefixed with classpath:, file:, http:) is loaded by using the specified resource protocol.

The following example shows how to use <code>@Sql</code> at the class level and at the method level within a JUnit Jupiter based integration test class:

```
@SpringJUnitConfig
@Sql("/test-schema.sql")
class DatabaseTests {

    @Test
    void emptySchemaTest {
        // execute code that uses the test schema without any test data
    }

@Test
    @Sql({"/test-schema.sql", "/test-user-data.sql"})
    void userTest {
        // execute code that uses the test schema and test data
    }
}
```

#### **Default Script Detection**

If no SQL scripts are specified, an attempt is made to detect a default script, depending on where @Sql is declared. If a default cannot be detected, an IllegalStateException is thrown.

- Class-level declaration: If the annotated test class is com.example.MyTest, the corresponding default script is classpath:com/example/MyTest.sql.
- Method-level declaration: If the annotated test method is named testMethod() and is defined in the class com.example.MyTest, the corresponding default script is classpath:com/example/MyTest.testMethod.sql.

# **Declaring Multiple @Sql Sets**

If you need to configure multiple sets of SQL scripts for a given test class or test method but with different syntax configuration, different error handling rules, or different execution phases per set, you can declare multiple instances of <code>@Sql</code>. With Java 8, you can use <code>@Sql</code> as a repeatable annotation. Otherwise, you can use the <code>@SqlGroup</code> annotation as an explicit container for declaring multiple instances of <code>@Sql</code>.

The following example shows how to use **@Sql** as a repeatable annotation with Java 8:

```
@Test
@Sql(scripts = "/test-schema.sql", config = @SqlConfig(commentPrefix = "\"))
@Sql("/test-user-data.sql")
public void userTest {
    // execute code that uses the test schema and test data
}
```

In the scenario presented in the preceding example, the test-schema.sql script uses a different syntax for single-line comments.

The following example is identical to the preceding example, except that the <code>@Sql</code> declarations are grouped together within <code>@SqlGroup</code>, for compatibility with Java 6 and Java 7.

```
@Test
@SqlGroup({
    @Sql(scripts = "/test-schema.sql", config = @SqlConfig(commentPrefix = "\")),
    @Sql("/test-user-data.sql")
)}
public void userTest {
    // execute code that uses the test schema and test data
}
```

#### **Script Execution Phases**

By default, SQL scripts are executed before the corresponding test method. However, if you need to run a particular set of scripts after the test method (for example, to clean up database state), you can use the executionPhase attribute in @Sql, as the following example shows:

```
@Test
@Sql(
    scripts = "create-test-data.sql",
    config = @SqlConfig(transactionMode = ISOLATED)
)

@Sql(
    scripts = "delete-test-data.sql",
    config = @SqlConfig(transactionMode = ISOLATED),
    executionPhase = AFTER_TEST_METHOD
)

public void userTest {
    // execute code that needs the test data to be committed
    // to the database outside of the test's transaction
}
```

Note that ISOLATED and AFTER\_TEST\_METHOD are statically imported from Sql.TransactionMode and Sql.ExecutionPhase, respectively.

# Script Configuration with @SqlConfig

You can configure script parsing and error handling by using the <code>@SqlConfig</code> annotation. When declared as a class-level annotation on an integration test class, <code>@SqlConfig</code> serves as global configuration for all SQL scripts within the test class hierarchy. When declared directly by using the <code>config</code> attribute of the <code>@Sql</code> annotation, <code>@SqlConfig</code> serves as local configuration for the SQL scripts declared within the enclosing <code>@Sql</code> annotation. Every attribute in <code>@SqlConfig</code> has an implicit default value, which is documented in the javadoc of the corresponding attribute. Due to the rules defined for annotation attributes in the Java Language Specification, it is, unfortunately, not possible to assign a value of <code>null</code> to an annotation attribute. Thus, in order to support overrides of inherited global configuration, <code>@SqlConfig</code> attributes have an explicit default value of either "" (for Strings) or <code>DEFAULT</code> (for enumerations). This approach lets local declarations of <code>@SqlConfig</code> selectively override individual attributes from global declarations of <code>@SqlConfig</code> by providing a value other than "" or <code>DEFAULT</code>. Global <code>@SqlConfig</code> attributes are inherited whenever local <code>@SqlConfig</code> attributes do not supply an explicit value other than "" or <code>DEFAULT</code>. Explicit local configuration, therefore, overrides global configuration.

The configuration options provided by @Sql and @SqlConfig are equivalent to those supported by ScriptUtils and ResourceDatabasePopulator but are a superset of those provided by the <jdbc:initialize-database/> XML namespace element. See the javadoc of individual attributes in @Sql and @SqlConfig for details.

### Transaction management for @Sql

By default, the SqlScriptsTestExecutionListener infers the desired transaction semantics for scripts configured by using @Sql. Specifically, SQL scripts are run without a transaction, within an existing Spring-managed transaction (for example, a transaction managed by the TransactionalTestExecutionListener for a test annotated with @Transactional), or within an isolated transaction, depending on the configured value of the transactionMode attribute in @SqlConfig and the presence of a PlatformTransactionManager in the test's ApplicationContext. As a bare minimum, however, a javax.sql.DataSource must be present in the test's ApplicationContext.

If the algorithms used by SqlScriptsTestExecutionListener to detect a DataSource and PlatformTransactionManager and infer the transaction semantics do not suit your needs, you can specify explicit names by setting the dataSource and transactionManager attributes of @SqlConfig. Furthermore, you can control the transaction propagation behavior by setting the transactionMode attribute of @SqlConfig (for example, whether scripts should be run in an isolated transaction). Although a thorough discussion of all supported options for transaction management with @Sql is beyond the scope of this reference manual, the javadoc for @SqlConfig and SqlScriptsTestExecutionListener provide detailed information, and the following example shows a typical testing scenario that uses JUnit Jupiter and transactional tests with @Sql:

```
@SpringJUnitConfig(TestDatabaseConfig.class)
@Transactional
class TransactionalSqlScriptsTests {
    final JdbcTemplate jdbcTemplate;
    @Autowired
    TransactionalSqlScriptsTests(DataSource dataSource) {
        this.jdbcTemplate = new JdbcTemplate(dataSource);
    }
    @Test
    @Sql("/test-data.sql")
    void usersTest() {
        // verify state in test database:
        assertNumUsers(2);
        // execute code that uses the test data...
    }
    int countRowsInTable(String tableName) {
        return JdbcTestUtils.countRowsInTable(this.jdbcTemplate, tableName);
    }
    void assertNumUsers(int expected) {
        assertEquals(expected, countRowsInTable("user"),
            "Number of rows in the [user] table.");
    }
}
```

Note that there is no need to clean up the database after the usersTest() method is run, since any changes made to the database (either within the test method or within the /test-data.sql script) are automatically rolled back by the TransactionalTestExecutionListener (see transaction management for details).

## 3.5.9. Parallel Test Execution

Spring Framework 5.0 introduces basic support for executing tests in parallel within a single JVM when using the Spring TestContext Framework. In general, this means that most test classes or test methods can be executed in parallel without any changes to test code or configuration.

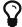

For details on how to set up parallel test execution, see the documentation for your testing framework, build tool, or IDE.

Keep in mind that the introduction of concurrency into your test suite can result in unexpected side effects, strange runtime behavior, and tests that fail intermittently or seemingly randomly. The Spring Team therefore provides the following general guidelines for when not to execute tests in parallel.

Do not execute tests in parallel if the tests:

- Use Spring's @DirtiesContext support.
- Use JUnit 4's <code>@FixMethodOrder</code> support or any testing framework feature that is designed to ensure that test methods run in a particular order. Note, however, that this does not apply if entire test classes are executed in parallel.
- Change the state of shared services or systems such as a database, message broker, filesystem, and others. This applies to both in-memory and external systems.

If parallel test execution fails with an exception stating that the ApplicationContext for the current test is no longer active, this typically means that the ApplicationContext was removed from the ContextCache in a different thread.

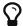

This may be due to the use of <code>@DirtiesContext</code> or due to automatic eviction from the <code>ContextCache</code>. If <code>@DirtiesContext</code> is the culprit, you either need to find a way to avoid using <code>@DirtiesContext</code> or exclude such tests from parallel execution. If the maximum size of the <code>ContextCache</code> has been exceeded, you can increase the maximum size of the cache. See the discussion on <code>context caching</code> for details.

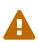

Parallel test execution in the Spring TestContext Framework is only possible if the underlying TestContext implementation provides a copy constructor, as explained in the javadoc for TestContext. The DefaultTestContext used in Spring provides such a constructor. However, if you use a third-party library that provides a custom TestContext implementation, you need to verify that it is suitable for parallel test execution.

# 3.5.10. TestContext Framework Support Classes

This section describes the various classes that support the Spring TestContext Framework.

# **Spring JUnit 4 Runner**

The Spring TestContext Framework offers full integration with JUnit 4 through a custom runner (supported JUnit 4.12 or higher). annotating test classes with By @RunWith(SpringJUnit4ClassRunner.class) or the shorter @RunWith(SpringRunner.class) variant, developers can implement standard JUnit 4-based unit and integration tests and simultaneously reap the benefits of the TestContext framework, such as support for loading application contexts, dependency injection of test instances, transactional test method execution, and so on. If you want to use the Spring TestContext Framework with an alternative runner (such as JUnit 4's Parameterized runner) or third-party runners (such as the MockitoJUnitRunner), you can, optionally, use Spring's support for JUnit rules instead.

The following code listing shows the minimal requirements for configuring a test class to run with the custom Spring Runner:

```
@RunWith(SpringRunner.class)
@TestExecutionListeners({})
public class SimpleTest {

    @Test
    public void testMethod() {
        // execute test logic...
    }
}
```

In the preceding example, <code>@TestExecutionListeners</code> is configured with an empty list, to disable the default listeners, which otherwise would require an <code>ApplicationContext</code> to be configured through <code>@ContextConfiguration</code>.

# **Spring JUnit 4 Rules**

The org.springframework.test.context.junit4.rules package provides the following JUnit 4 rules (supported on JUnit 4.12 or higher):

- SpringClassRule
- SpringMethodRule

SpringClassRule is a JUnit TestRule that supports class-level features of the Spring TestContext Framework, whereas SpringMethodRule is a JUnit MethodRule that supports instance-level and method-level features of the Spring TestContext Framework.

In contrast to the SpringRunner, Spring's rule-based JUnit support has the advantage of being independent of any org.junit.runner.Runner implementation and can, therefore, be combined with existing alternative runners (such as JUnit 4's Parameterized) or third-party runners (such as the MockitoJUnitRunner).

To support the full functionality of the TestContext framework, you must combine a SpringClassRule with a SpringMethodRule. The following example shows the proper way to declare these rules in an integration test:

```
// Optionally specify a non-Spring Runner via @RunWith(...)
@ContextConfiguration
public class IntegrationTest {

    @ClassRule
    public static final SpringClassRule springClassRule = new SpringClassRule();

    @Rule
    public final SpringMethodRule springMethodRule = new SpringMethodRule();

    @Test
    public void testMethod() {
        // execute test logic...
    }
}
```

#### **JUnit 4 Support Classes**

The org.springframework.test.context.junit4 package provides the following support classes for JUnit 4-based test cases (supported on JUnit 4.12 or higher):

- AbstractJUnit4SpringContextTests
- AbstractTransactionalJUnit4SpringContextTests

AbstractJUnit4SpringContextTests is an abstract base test class that integrates the Spring TestContext Framework with explicit ApplicationContext testing support in a JUnit 4 environment. When you extend AbstractJUnit4SpringContextTests, you can access a protected applicationContext instance variable that you can use to perform explicit bean lookups or to test the state of the context as a whole.

AbstractTransactionalJUnit4SpringContextTests is an abstract transactional extension AbstractJUnit4SpringContextTests that adds some convenience functionality for JDBC access. This class expects a javax.sql.DataSource bean and a PlatformTransactionManager bean to be defined in the ApplicationContext. When you extend AbstractTransactionalJUnit4SpringContextTests, you can access a protected jdbcTemplate instance variable that you can use to run SQL statements to query the database. You can use such queries to confirm database state both before and after running database-related application code, and Spring ensures that such queries run in the scope of the same transaction as the application code. When used in conjunction with an ORM tool, be sure to avoid false positives. As mentioned in **IDBC** Testing Support, AbstractTransactionalJUnit4SpringContextTests also provides convenience methods that delegate to in JdbcTestUtils by using the aforementioned jdbcTemplate. Furthermore, AbstractTransactionalJUnit4SpringContextTests provides an executeSqlScript(..) method for running SQL scripts against the configured DataSource.

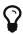

These classes are a convenience for extension. If you do not want your test classes to be tied to a Spring-specific class hierarchy, you can configure your own custom test classes by using <code>@RunWith(SpringRunner.class)</code> or <code>Spring's JUnit rules</code>.

# SpringExtension for JUnit Jupiter

The Spring TestContext Framework offers full integration with the JUnit Jupiter testing framework, introduced in JUnit 5. By annotating test classes with <code>@ExtendWith(SpringExtension.class)</code>, you can implement standard JUnit Jupiter-based unit and integration tests and simultaneously reap the benefits of the TestContext framework, such as support for loading application contexts, dependency injection of test instances, transactional test method execution, and so on.

Furthermore, thanks to the rich extension API in JUnit Jupiter, Spring provides the following features above and beyond the feature set that Spring supports for JUnit 4 and TestNG:

- Dependency injection for test constructors, test methods, and test lifecycle callback methods. See Dependency Injection with SpringExtension for further details.
- Powerful support for conditional test execution based on SpEL expressions, environment variables, system properties, and so on. See the documentation for <code>@EnabledIf</code> and <code>@DisabledIf</code> in Spring JUnit Jupiter Testing Annotations for further details and examples.
- Custom composed annotations that combine annotations from Spring and JUnit Jupiter. See the @TransactionalDevTestConfig and @TransactionalIntegrationTest examples in Meta-Annotation Support for Testing for further details.

The following code listing shows how to configure a test class to use the SpringExtension in conjunction with <code>@ContextConfiguration</code>:

```
// Instructs JUnit Jupiter to extend the test with Spring support.
@ExtendWith(SpringExtension.class)
// Instructs Spring to load an ApplicationContext from TestConfig.class
@ContextConfiguration(classes = TestConfig.class)
class SimpleTests {

    @Test
    void testMethod() {
        // execute test logic...
    }
}
```

Since you can also use annotations in JUnit 5 as meta-annotations, Spring provides the <code>@SpringJUnitConfig</code> and <code>@SpringJUnitWebConfig</code> composed annotations to simplify the configuration of the test <code>ApplicationContext</code> and <code>JUnit Jupiter</code>.

The following example uses <code>@SpringJUnitConfig</code> to reduce the amount of configuration used in the previous example:

```
// Instructs Spring to register the SpringExtension with JUnit
// Jupiter and load an ApplicationContext from TestConfig.class
@SpringJUnitConfig(TestConfig.class)
class SimpleTests {
    @Test
    void testMethod() {
        // execute test logic...
    }
}
```

Similarly, the following example uses <code>@SpringJUnitWebConfig</code> to create a <code>WebApplicationContext</code> for use with <code>JUnit Jupiter</code>:

```
// Instructs Spring to register the SpringExtension with JUnit
// Jupiter and load a WebApplicationContext from TestWebConfig.class
@SpringJUnitWebConfig(TestWebConfig.class)
class SimpleWebTests {

    @Test
    void testMethod() {
        // execute test logic...
    }
}
```

See the documentation for @SpringJUnitConfig and @SpringJUnitWebConfig in Spring JUnit Jupiter Testing Annotations for further details.

## **Dependency Injection with SpringExtension**

SpringExtension implements the ParameterResolver extension API from JUnit Jupiter, which lets Spring provide dependency injection for test constructors, test methods, and test lifecycle callback methods.

Specifically, SpringExtension can inject dependencies from the test's ApplicationContext into test constructors and methods that are annotated with @BeforeAll, @AfterAll, @BeforeEach, @AfterEach, @Test, @RepeatedTest, @ParameterizedTest, and others.

## **Constructor Injection**

If a parameter in a constructor for a JUnit Jupiter test class is of type ApplicationContext (or a subtype thereof) or is annotated or meta-annotated with <code>@Autowired</code>, <code>@Qualifier</code>, or <code>@Value</code>, Spring injects the value for that specific parameter with the corresponding bean from the test's <code>ApplicationContext</code>. You can also directly annotate a test constructor with <code>@Autowired</code> if all of the parameters should be supplied by Spring.

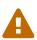

If the constructor for a test class is itself annotated with <code>@Autowired</code>, Spring assumes the responsibility for resolving *all* parameters in the constructor. Consequently, no other <code>ParameterResolver</code> registered with JUnit Jupiter can resolve parameters for such a constructor.

Constructor injection for test classes must not be used in conjunction with JUnit Jupiter's @TestInstance(PER\_CLASS) support if @DirtiesContext is used to close the test's ApplicationContext before or after test methods.

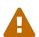

The reason is that <code>@TestInstance(PER\_CLASS)</code> instructs JUnit Jupiter to cache the test instance between test method invocations. Consequently, the test instance will retain references to beans that were originally injected from an <code>ApplicationContext</code> that has been subsequently closed. Since the constructor for the test class will only be invoked once in such scenarios, dependency injection will not occur again, and subsequent tests will interact with beans from the closed <code>ApplicationContext</code> which may result in errors.

To use <code>QDirtiesContext</code> with "before test method" or "after test method" modes in conjunction with <code>QTestInstance(PER\_CLASS)</code>, one must configure dependencies from Spring to be supplied via field or setter injection so that they can be reinjected between test method invocations.

In the following example, Spring injects the OrderService bean from the ApplicationContext loaded from TestConfig.class into the OrderServiceIntegrationTests constructor.

```
@SpringJUnitConfig(TestConfig.class)
class OrderServiceIntegrationTests {

   private final OrderService orderService;

   @Autowired
   OrderServiceIntegrationTests(OrderService orderService) {
        this.orderService = orderService.
   }

   // tests that use the injected OrderService
}
```

Note that this feature lets test dependencies be final and therefore immutable.

#### **Method Injection**

If a parameter in a JUnit Jupiter test method or test lifecycle callback method is of type ApplicationContext (or a sub-type thereof) or is annotated or meta-annotated with <code>@Autowired</code>, <code>@Qualifier</code>, or <code>@Value</code>, Spring injects the value for that specific parameter with the corresponding bean from the test's <code>ApplicationContext</code>.

In the following example, Spring injects the OrderService from the ApplicationContext loaded from TestConfig.class into the deleteOrder() test method:

```
@SpringJUnitConfig(TestConfig.class)
class OrderServiceIntegrationTests {

    @Test
    void deleteOrder(@Autowired OrderService orderService) {
        // use orderService from the test's ApplicationContext
    }
}
```

Due to the robustness of the ParameterResolver support in JUnit Jupiter, you can also have multiple dependencies injected into a single method, not only from Spring but also from JUnit Jupiter itself or other third-party extensions.

The following example shows how to have both Spring and JUnit Jupiter inject dependencies into the placeOrderRepeatedly() test method simultaneously.

Note that the use of <code>@RepeatedTest</code> from JUnit Jupiter lets the test method gain access to the <code>RepetitionInfo</code>.

#### **TestNG Support Classes**

The org.springframework.test.context.testng package provides the following support classes for TestNG based test cases:

- AbstractTestNGSpringContextTests
- AbstractTransactionalTestNGSpringContextTests

AbstractTestNGSpringContextTests is an abstract base test class that integrates the Spring TestContext Framework with explicit ApplicationContext testing support in a TestNG environment. When you extend AbstractTestNGSpringContextTests, you can access a protected applicationContext

instance variable that you can use to perform explicit bean lookups or to test the state of the context as a whole.

AbstractTransactionalTestNGSpringContextTests is an abstract transactional extension of AbstractTestNGSpringContextTests that adds some convenience functionality for JDBC access. This class expects a javax.sql.DataSource bean and a PlatformTransactionManager bean to be defined in the ApplicationContext. When you extend AbstractTransactionalTestNGSpringContextTests, you can access a protected jdbcTemplate instance variable that you can use to execute SQL statements to query the database. You can use such queries to confirm database state both before and after running database-related application code, and Spring ensures that such queries run in the scope of the same transaction as the application code. When used in conjunction with an ORM tool, be sure to avoid false positives. mentioned **JDBC** Testing Support, AbstractTransactionalTestNGSpringContextTests also provides convenience methods that delegate to JdbcTestUtils by using the aforementioned jdbcTemplate. AbstractTransactionalTestNGSpringContextTests provides an executeSqlScript(..) method for running SQL scripts against the configured DataSource.

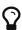

These classes are a convenience for extension. If you do not want your test classes to be tied to a Spring-specific class hierarchy, you can configure your own custom test classes by using <code>@ContextConfiguration</code>, <code>@TestExecutionListeners</code>, and so on and by manually instrumenting your test class with a <code>TestContextManager</code>. See the source code of <code>AbstractTestNGSpringContextTests</code> for an example of how to instrument your test class.

# 3.6. Spring MVC Test Framework

The Spring MVC Test framework provides first class support for testing Spring MVC code with a fluent API that you can use with JUnit, TestNG, or any other testing framework. It is built on the Servlet API mock objects from the spring-test module and, hence, does not use a running Servlet container. It uses the DispatcherServlet to provide full Spring MVC runtime behavior and provides support for loading actual Spring configuration with the TestContext framework in addition to a standalone mode, in which you can manually instantiate controllers and test them one at a time.

Spring MVC Test also provides client-side support for testing code that uses the RestTemplate. Client-side tests mock the server responses and also do not use a running server.

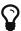

Spring Boot provides an option to write full, end-to-end integration tests that include a running server. If this is your goal, see the Spring Boot reference page. For more information on the differences between out-of-container and end-to-end integration tests, see Spring MVC Test vs End-to-End Tests.

## 3.6.1. Server-Side Tests

You can write a plain unit test for a Spring MVC controller by using JUnit or TestNG. To do so, instantiate the controller, inject it with mocked or stubbed dependencies, and call its methods (passing MockHttpServletRequest, MockHttpServletResponse, and others, as necessary). However, when writing such a unit test, much remains untested: for example, request mappings, data

binding, type conversion, validation, and much more. Furthermore, other controller methods such as <code>@InitBinder</code>, <code>@ModelAttribute</code>, and <code>@ExceptionHandler</code> may also be invoked as part of the request processing lifecycle.

The goal of Spring MVC Test is to provide an effective way to test controllers by performing requests and generating responses through the actual DispatcherServlet.

Spring MVC Test builds on the familiar "mock" implementations of the Servlet API available in the spring-test module. This allows performing requests and generating responses without the need for running in a Servlet container. For the most part, everything should work as it does at runtime with a few notable exceptions, as explained in Spring MVC Test vs End-to-End Tests. The following JUnit Jupiter-based example uses Spring MVC Test:

```
import static org.springframework.test.web.servlet.reguest.MockMvcRequestBuilders
.*;
import static org.springframework.test.web.servlet.result.MockMvcResultMatchers.*;
@SpringJUnitWebConfig(locations = "test-servlet-context.xml")
class ExampleTests {
    private MockMvc mockMvc;
    @BeforeEach
    void setup(WebApplicationContext wac) {
        this.mockMvc = MockMvcBuilders.webAppContextSetup(wac).build();
    }
    @Test
    void getAccount() throws Exception {
        this.mockMvc.perform(get("/accounts/1")
                .accept(MediaType.parseMediaType("application/json;charset=UTF-8"
)))
            .andExpect(status().is0k())
            .andExpect(content().contentType("application/json"))
            .andExpect(jsonPath("$.name").value("Lee"));
    }
}
```

The preceding test relies on the WebApplicationContext support of the TestContext framework to load Spring configuration from an XML configuration file located in the same package as the test class, but Java-based and Groovy-based configuration are also supported. See these sample tests.

The MockMvc instance is used to perform a GET request to /accounts/1 and verify that the resulting response has status 200, the content type is application/json, and the response body has a JSON property called name with the value Lee. The jsonPath syntax is supported through the Jayway JsonPath project. Many other options for verifying the result of the performed request are discussed later in this document.

# **Static Imports**

The fluent API in the example from the preceding section requires a few static imports, such as MockMvcRequestBuilders.\*, MockMvcResultMatchers.\*, and MockMvcBuilders.\*. An easy way to find these classes is to search for types that match MockMvc\*. If you use Eclipse or the Eclipse-based Spring Tool Suite, be sure to add them as "favorite static members" in the Eclipse preferences under Java  $\rightarrow$  Editor  $\rightarrow$  Content Assist  $\rightarrow$  Favorites. Doing so lets you use content assist after typing the first character of the static method name. Other IDEs (such as IntelliJ) may not require any additional configuration. Check the support for code completion on static members.

## **Setup Choices**

You have two main options for creating an instance of MockMvc. The first is to load Spring MVC configuration through the TestContext framework, which loads the Spring configuration and injects a WebApplicationContext into the test to use to build a MockMvc instance. The following example shows how to do so:

```
@RunWith(SpringRunner.class)
@WebAppConfiguration
@ContextConfiguration("my-servlet-context.xml")
public class MyWebTests {

    @Autowired
    private WebApplicationContext wac;

    private MockMvc mockMvc;

    @Before
    public void setup() {
        this.mockMvc = MockMvcBuilders.webAppContextSetup(this.wac).build();
    }

    // ...
}
```

Your second option is to manually create a controller instance without loading Spring configuration. Instead, basic default configuration, roughly comparable to that of the MVC JavaConfig or the MVC namespace, is automatically created. You can customize it to a degree. The following example shows how to do so:

```
public class MyWebTests {
    private MockMvc mockMvc;
    @Before
    public void setup() {
        this.mockMvc = MockMvcBuilders.standaloneSetup(new AccountController())
.build();
    }
    // ...
}
```

Which setup option should you use?

The webAppContextSetup loads your actual Spring MVC configuration, resulting in a more complete integration test. Since the TestContext framework caches the loaded Spring configuration, it helps keep tests running fast, even as you introduce more tests in your test suite. Furthermore, you can inject mock services into controllers through Spring configuration to remain focused on testing the web layer. The following example declares a mock service with Mockito:

```
<bean id="accountService" class="org.mockito.Mockito" factory-method="mock">
        <constructor-arg value="org.example.AccountService"/>
        </bean>
```

You can then inject the mock service into the test to set up and verify your expectations, as the following example shows:

```
@RunWith(SpringRunner.class)
@WebAppConfiguration
@ContextConfiguration("test-servlet-context.xml")
public class AccountTests {

    @Autowired
    private WebApplicationContext wac;

    private MockMvc mockMvc;

    @Autowired
    private AccountService accountService;

    // ...
}
```

The standaloneSetup, on the other hand, is a little closer to a unit test. It tests one controller at a time. You can manually inject the controller with mock dependencies, and it does not involve loading Spring configuration. Such tests are more focused on style and make it easier to see which controller is being tested, whether any specific Spring MVC configuration is required to work, and so on. The standaloneSetup is also a very convenient way to write ad-hoc tests to verify specific behavior or to debug an issue.

As with most "integration versus unit testing" debates, there is no right or wrong answer. However, using the standaloneSetup does imply the need for additional webAppContextSetup tests in order to verify your Spring MVC configuration. Alternatively, you can write all your tests with webAppContextSetup, in order to always test against your actual Spring MVC configuration.

#### **Setup Features**

No matter which MockMvc builder you use, all MockMvcBuilder implementations provide some common and very useful features. For example, you can declare an Accept header for all requests and expect a status of 200 as well as a Content-Type header in all responses, as follows:

In addition, third-party frameworks (and applications) can pre-package setup instructions, such as those in a MockMvcConfigurer. The Spring Framework has one such built-in implementation that

helps to save and re-use the HTTP session across requests. You can use it as follows:

See the javadoc for ConfigurableMockMvcBuilder for a list of all MockMvc builder features or use the IDE to explore the available options.

# **Performing Requests**

You can perform requests that use any HTTP method, as the following example shows:

```
mockMvc.perform(post("/hotels/{id}", 42).accept(MediaType.APPLICATION_JSON));
```

You can also perform file upload requests that internally use MockMultipartHttpServletRequest so that there is no actual parsing of a multipart request. Rather, you have to set it up to be similar to the following example:

```
mockMvc.perform(multipart("/doc").file("a1", "ABC".getBytes("UTF-8")));
```

You can specify query parameters in URI template style, as the following example shows:

```
mockMvc.perform(get("/hotels?thing={thing}", "somewhere"));
```

You can also add Servlet request parameters that represent either query or form parameters, as the following example shows:

```
mockMvc.perform(get("/hotels").param("thing", "somewhere"));
```

If application code relies on Servlet request parameters and does not check the query string explicitly (as is most often the case), it does not matter which option you use. Keep in mind,

however, that query parameters provided with the URI template are decoded while request parameters provided through the  $param(\cdots)$  method are expected to already be decoded.

In most cases, it is preferable to leave the context path and the Servlet path out of the request URI. If you must test with the full request URI, be sure to set the contextPath and servletPath accordingly so that request mappings work, as the following example shows:

```
mockMvc.perform(get("/app/main/hotels/{id}").contextPath("/app").servletPath("/mai
n"))
```

In the preceding example, it would be cumbersome to set the contextPath and servletPath with every performed request. Instead, you can set up default request properties, as the following example shows:

```
public class MyWebTests {

    private MockMvc mockMvc;

    @Before
    public void setup() {
        mockMvc = standaloneSetup(new AccountController())
            .defaultRequest(get("/")
            .contextPath("/app").servletPath("/main")
            .accept(MediaType.APPLICATION_JSON)).build();
    }
}
```

The preceding properties affect every request performed through the MockMvc instance. If the same property is also specified on a given request, it overrides the default value. That is why the HTTP method and URI in the default request do not matter, since they must be specified on every request.

## **Defining Expectations**

You can define expectations by appending one or more .andExpect(..) calls after performing a request, as the following example shows:

```
mockMvc.perform(get("/accounts/1")).andExpect(status().isOk());
```

MockMvcResultMatchers.\* provides a number of expectations, some of which are further nested with more detailed expectations.

Expectations fall in two general categories. The first category of assertions verifies properties of the response (for example, the response status, headers, and content). These are the most important

results to assert.

The second category of assertions goes beyond the response. These assertions let you inspect Spring MVC specific aspects, such as which controller method processed the request, whether an exception was raised and handled, what the content of the model is, what view was selected, what flash attributes were added, and so on. They also let you inspect Servlet specific aspects, such as request and session attributes.

The following test asserts that binding or validation failed:

Many times, when writing tests, it is useful to dump the results of the performed request. You can do so as follows, where print() is a static import from MockMvcResultHandlers:

```
mockMvc.perform(post("/persons"))
    .andDo(print())
    .andExpect(status().isOk())
    .andExpect(model().attributeHasErrors("person"));
```

As long as request processing does not cause an unhandled exception, the print() method prints all the available result data to System.out. Spring Framework 4.2 introduced a log() method and two additional variants of the print() method, one that accepts an OutputStream and one that accepts a Writer. For example, invoking print(System.err) prints the result data to System.err, while invoking print(myWriter) prints the result data to a custom writer. If you want to have the result data logged instead of printed, you can invoke the log() method, which logs the result data as a single DEBUG message under the org.springframework.test.web.servlet.result logging category.

In some cases, you may want to get direct access to the result and verify something that cannot be verified otherwise. This can be achieved by appending .andReturn() after all other expectations, as the following example shows:

```
MvcResult mvcResult = mockMvc.perform(post("/persons")).andExpect(status().isOk()
).andReturn();
// ...
```

If all tests repeat the same expectations, you can set up common expectations once when building the MockMvc instance, as the following example shows:

```
standaloneSetup(new SimpleController())
    .alwaysExpect(status().isOk())
    .alwaysExpect(content().contentType("application/json;charset=UTF-8"))
    .build()
```

Note that common expectations are always applied and cannot be overridden without creating a separate MockMvc instance.

When a JSON response content contains hypermedia links created with Spring HATEOAS, you can verify the resulting links by using JsonPath expressions, as the following example shows:

```
mockMvc.perform(get("/people").accept(MediaType.APPLICATION_JSON))
   .andExpect(jsonPath("$.links[?(@.rel == 'self')].href").value(
"http://localhost:8080/people"));
```

When XML response content contains hypermedia links created with Spring HATEOAS, you can verify the resulting links by using XPath expressions:

```
Map<String, String> ns = Collections.singletonMap("ns",
   "http://www.w3.org/2005/Atom");
mockMvc.perform(get("/handle").accept(MediaType.APPLICATION_XML))
   .andExpect(xpath("/person/ns:link[@rel='self']/@href", ns).string(
   "http://localhost:8080/people"));
```

## **Async Requests**

Servlet 3.0 asynchronous requests, supported in Spring MVC, work by exiting the Servlet container thread and allowing the application to compute the response asynchronously, after which an async dispatch is made to complete processing on a Servlet container thread.

In Spring MVC Test, async requests can be tested by asserting the produced async value first, then manually performing the async dispatch, and finally verifying the response. Below is an example test for controller methods that return DeferredResult, Callable, or reactive type such as Reactor Mono:

- 2 Async processing must have started
- 3 Wait and assert the async result
- 4 Manually perform an ASYNC dispatch (as there is no running container)
- (5) Verify the final response

## **Streaming Responses**

There are no options built into Spring MVC Test for container-less testing of streaming responses. Applications that make use of Spring MVC streaming options can use the WebTestClient to perform end-to-end, integration tests against a running server. This is also supported in Spring Boot where you can test a running server with WebTestClient. One extra advantage is the ability to use the StepVerifier from project Reactor that allows declaring expectations on a stream of data.

## **Filter Registrations**

When setting up a MockMvc instance, you can register one or more Servlet Filter instances, as the following example shows:

```
mockMvc = standaloneSetup(new PersonController()).addFilters(new
CharacterEncodingFilter()).build();
```

Registered filters are invoked through the MockFilterChain from spring-test, and the last filter delegates to the DispatcherServlet.

## **Spring MVC Test vs End-to-End Tests**

Spring MVC Test is built on Servlet API mock implementations from the spring-test module and does not rely on a running container. Therefore, there are some differences when compared to full end-to-end integration tests with an actual client and a live server running.

The easiest way to think about this is by starting with a blank MockHttpServletRequest. Whatever you add to it is what the request becomes. Things that may catch you by surprise are that there is no context path by default; no jsessionid cookie; no forwarding, error, or async dispatches; and, therefore, no actual JSP rendering. Instead, "forwarded" and "redirected" URLs are saved in the MockHttpServletResponse and can be asserted with expectations.

This means that, if you use JSPs, you can verify the JSP page to which the request was forwarded, but no HTML is rendered. In other words, the JSP is not invoked. Note, however, that all other rendering technologies that do not rely on forwarding, such as Thymeleaf and Freemarker, render HTML to the response body as expected. The same is true for rendering JSON, XML, and other formats through @ResponseBody methods.

Alternatively, you may consider the full end-to-end integration testing support from Spring Boot with <code>@WebIntegrationTest</code>. See the Spring Boot Reference Guide.

There are pros and cons for each approach. The options provided in Spring MVC Test are different stops on the scale from classic unit testing to full integration testing. To be certain, none of the options in Spring MVC Test fall under the category of classic unit testing, but they are a little closer to it. For example, you can isolate the web layer by injecting mocked services into controllers, in which case you are testing the web layer only through the <code>DispatcherServlet</code> but with actual Spring configuration, as you might test the data access layer in isolation from the layers above it. Also, you can use the stand-alone setup, focusing on one controller at a time and manually providing the configuration required to make it work.

Another important distinction when using Spring MVC Test is that, conceptually, such tests are the server-side, so you can check what handler was used, if an exception was handled with a HandlerExceptionResolver, what the content of the model is, what binding errors there were, and other details. That means that it is easier to write expectations, since the server is not a black box, as it is when testing it through an actual HTTP client. This is generally an advantage of classic unit testing: It is easier to write, reason about, and debug but does not replace the need for full integration tests. At the same time, it is important not to lose sight of the fact that the response is the most important thing to check. In short, there is room here for multiple styles and strategies of testing even within the same project.

#### **Further Examples**

The framework's own tests include many sample tests intended to show how to use Spring MVC Test. You can browse these examples for further ideas. Also, the spring-mvc-showcase project has full test coverage based on Spring MVC Test.

# 3.6.2. HtmlUnit Integration

Spring provides integration between MockMvc and HtmlUnit. This simplifies performing end-to-end testing when using HTML-based views. This integration lets you:

- Easily test HTML pages by using tools such as HtmlUnit, WebDriver, and Geb without the need to deploy to a Servlet container.
- Test JavaScript within pages.

- Optionally, test using mock services to speed up testing.
- Share logic between in-container end-to-end tests and out-of-container integration tests.

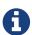

MockMvc works with templating technologies that do not rely on a Servlet Container (for example, Thymeleaf, FreeMarker, and others), but it does not work with JSPs, since they rely on the Servlet container.

# Why HtmlUnit Integration?

The most obvious question that comes to mind is "Why do I need this?" The answer is best found by exploring a very basic sample application. Assume you have a Spring MVC web application that supports CRUD operations on a Message object. The application also supports paging through all messages. How would you go about testing it?

With Spring MVC Test, we can easily test if we are able to create a Message, as follows:

What if we want to test the form view that lets us create the message? For example, assume our form looks like the following snippet:

How do we ensure that our form produce the correct request to create a new message? A naive attempt might resemble the following:

```
mockMvc.perform(get("/messages/form"))
    .andExpect(xpath("//input[@name='summary']").exists())
    .andExpect(xpath("//textarea[@name='text']").exists());
```

This test has some obvious drawbacks. If we update our controller to use the parameter message instead of text, our form test continues to pass, even though the HTML form is out of synch with the controller. To resolve this we can combine our two tests, as follows:

This would reduce the risk of our test incorrectly passing, but there are still some problems:

- What if we have multiple forms on our page? Admittedly, we could update our XPath expressions, but they get more complicated as we take more factors into account: Are the fields the correct type? Are the fields enabled? And so on.
- Another issue is that we are doing double the work we would expect. We must first verify the view, and then we submit the view with the same parameters we just verified. Ideally, this could be done all at once.
- Finally, we still cannot account for some things. For example, what if the form has JavaScript validation that we wish to test as well?

The overall problem is that testing a web page does not involve a single interaction. Instead, it is a combination of how the user interacts with a web page and how that web page interacts with other resources. For example, the result of a form view is used as the input to a user for creating a message. In addition, our form view can potentially use additional resources that impact the behavior of the page, such as JavaScript validation.

## Integration Testing to the Rescue?

To resolve the issues mentioned earlier, we could perform end-to-end integration testing, but this has some drawbacks. Consider testing the view that lets us page through the messages. We might need the following tests:

- Does our page display a notification to the user to indicate that no results are available when the messages are empty?
- Does our page properly display a single message?
- Does our page properly support paging?

To set up these tests, we need to ensure our database contains the proper messages. This leads to a number of additional challenges:

- Ensuring the proper messages are in the database can be tedious. (Consider foreign key constraints.)
- Testing can become slow, since each test would need to ensure that the database is in the correct state.
- Since our database needs to be in a specific state, we cannot run tests in parallel.
- Performing assertions on such items as auto-generated ids, timestamps, and others can be difficult.

These challenges do not mean that we should abandon end-to-end integration testing altogether. Instead, we can reduce the number of end-to-end integration tests by refactoring our detailed tests to use mock services that run much faster, more reliably, and without side effects. We can then implement a small number of true end-to-end integration tests that validate simple workflows to ensure that everything works together properly.

#### **Enter HtmlUnit Integration**

So how can we achieve a balance between testing the interactions of our pages and still retain good performance within our test suite? The answer is: "By integrating MockMvc with HtmlUnit."

## **HtmlUnit Integration Options**

You have a number of options when you want to integrate MockMvc with HtmlUnit:

- MockMvc and HtmlUnit: Use this option if you want to use the raw HtmlUnit libraries.
- MockMvc and WebDriver: Use this option to ease development and reuse code between integration and end-to-end testing.
- MockMvc and Geb: Use this option if you want to use Groovy for testing, ease development, and reuse code between integration and end-to-end testing.

#### MockMvc and HtmlUnit

This section describes how to integrate MockMvc and HtmlUnit. Use this option if you want to use the raw HtmlUnit libraries.

#### MockMvc and HtmlUnit Setup

First, make sure that you have included a test dependency on net.sourceforge.htmlunit:htmlunit. In order to use HtmlUnit with Apache HttpComponents 4.5+, you need to use HtmlUnit 2.18 or higher.

We can easily create an HtmlUnit WebClient that integrates with MockMvc by using the

#### MockMvcWebClientBuilder, as follows:

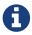

This is a simple example of using MockMvcWebClientBuilder. For advanced usage, see Advanced MockMvcWebClientBuilder.

This ensures that any URL that references localhost as the server is directed to our MockMvc instance without the need for a real HTTP connection. Any other URL is requested by using a network connection, as normal. This lets us easily test the use of CDNs.

#### MockMvc and HtmlUnit Usage

Now we can use HtmlUnit as we normally would but without the need to deploy our application to a Servlet container. For example, we can request the view to create a message with the following:

```
HtmlPage createMsgFormPage = webClient.getPage("http://localhost/messages/form");
```

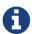

The default context path is "". Alternatively, we can specify the context path, as described in Advanced MockMycWebClientBuilder.

Once we have a reference to the HtmlPage, we can then fill out the form and submit it to create a message, as the following example shows:

Finally, we can verify that a new message was created successfully. The following assertions use the Assert library:

```
assertThat(newMessagePage.getUrl().toString()).endsWith("/messages/123");
String id = newMessagePage.getHtmlElementById("id").getTextContent();
assertThat(id).isEqualTo("123");
String summary = newMessagePage.getHtmlElementById("summary").getTextContent();
assertThat(summary).isEqualTo("Spring Rocks");
String text = newMessagePage.getHtmlElementById("text").getTextContent();
assertThat(text).isEqualTo("In case you didn't know, Spring Rocks!");
```

The preceding code improves on our MockMvc test in a number of ways. First, we no longer have to explicitly verify our form and then create a request that looks like the form. Instead, we request the form, fill it out, and submit it, thereby significantly reducing the overhead.

Another important factor is that HtmlUnit uses the Mozilla Rhino engine to evaluate JavaScript. This means that we can also test the behavior of JavaScript within our pages.

See the HtmlUnit documentation for additional information about using HtmlUnit.

#### Advanced MockMvcWebClientBuilder

In the examples so far, we have used MockMvcWebClientBuilder in the simplest way possible, by building a WebClient based on the WebApplicationContext loaded for us by the Spring TestContext Framework. This approach is repeated in the following example:

We can also specify additional configuration options, as the following example shows:

As an alternative, we can perform the exact same setup by configuring the MockMvc instance separately and supplying it to the MockMvcWebClientBuilder, as follows:

```
MockMvc mockMvc = MockMvcBuilders
    .webAppContextSetup(context)
    .apply(springSecurity())
    .build();

webClient = MockMvcWebClientBuilder
    .mockMvcSetup(mockMvc)
    // for illustration only - defaults to ""
    .contextPath("")
    // By default MockMvc is used for localhost only;
    // the following will use MockMvc for example.com and example.org as well
    .useMockMvcForHosts("example.com", "example.org")
    .build();
```

This is more verbose, but, by building the WebClient with a MockMvc instance, we have the full power of MockMvc at our fingertips.

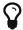

For additional information on creating a MockMvc instance, see Setup Choices.

### MockMvc and WebDriver

In the previous sections, we have seen how to use MockMvc in conjunction with the raw HtmlUnit APIs. In this section, we use additional abstractions within the Selenium WebDriver to make things even easier.

### Why WebDriver and MockMvc?

We can already use HtmlUnit and MockMvc, so why would we want to use WebDriver? The Selenium WebDriver provides a very elegant API that lets us easily organize our code. To better show how it works, we explore an example in this section.

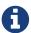

Despite being a part of Selenium, WebDriver does not require a Selenium Server to run your tests.

Suppose we need to ensure that a message is created properly. The tests involve finding the HTML form input elements, filling them out, and making various assertions.

This approach results in numerous separate tests because we want to test error conditions as well. For example, we want to ensure that we get an error if we fill out only part of the form. If we fill out the entire form, the newly created message should be displayed afterwards.

If one of the fields were named "summary", we might have something that resembles the following repeated in multiple places within our tests:

```
HtmlTextInput summaryInput = currentPage.getHtmlElementById("summary");
summaryInput.setValueAttribute(summary);
```

So what happens if we change the id to smmry? Doing so would force us to update all of our tests to incorporate this change. This violates the DRY principle, so we should ideally extract this code into its own method, as follows:

```
public HtmlPage createMessage(HtmlPage currentPage, String summary, String text) {
    setSummary(currentPage, summary);
    // ...
}

public void setSummary(HtmlPage currentPage, String summary) {
    HtmlTextInput summaryInput = currentPage.getHtmlElementById("summary");
    summaryInput.setValueAttribute(summary);
}
```

Doing so ensures that we do not have to update all of our tests if we change the UI.

We might even take this a step further and place this logic within an <code>Object</code> that represents the <code>HtmlPage</code> we are currently on, as the following example shows:

```
public class CreateMessagePage {
    final HtmlPage currentPage;
    final HtmlTextInput summaryInput;
    final HtmlSubmitInput submit;
    public CreateMessagePage(HtmlPage currentPage) {
        this.currentPage = currentPage;
        this.summaryInput = currentPage.getHtmlElementById("summary");
        this.submit = currentPage.getHtmlElementById("submit");
    }
    public <T> T createMessage(String summary, String text) throws Exception {
        setSummary(summary);
        HtmlPage result = submit.click();
        boolean error = CreateMessagePage.at(result);
        return (T) (error ? new CreateMessagePage(result) : new ViewMessagePage
(result));
    }
    public void setSummary(String summary) throws Exception {
        summaryInput.setValueAttribute(summary);
    }
    public static boolean at(HtmlPage page) {
        return "Create Message".equals(page.getTitleText());
    }
}
```

Formerly, this pattern was known as the <u>Page Object Pattern</u>. While we can certainly do this with HtmlUnit, WebDriver provides some tools that we explore in the following sections to make this pattern much easier to implement.

### MockMvc and WebDriver Setup

To use Selenium WebDriver with the Spring MVC Test framework, make sure that your project includes a test dependency on org.seleniumhq.selenium:selenium-htmlunit-driver.

We can easily create a Selenium WebDriver that integrates with MockMvc by using the MockMvcHtmlUnitDriverBuilder as the following example shows:

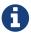

This is a simple example of using MockMvcHtmlUnitDriverBuilder. For more advanced usage, see Advanced MockMvcHtmlUnitDriverBuilder.

The preceding example ensures that any URL that references localhost as the server is directed to our MockMvc instance without the need for a real HTTP connection. Any other URL is requested by using a network connection, as normal. This lets us easily test the use of CDNs.

### MockMvc and WebDriver Usage

Now we can use WebDriver as we normally would but without the need to deploy our application to a Servlet container. For example, we can request the view to create a message with the following:

```
CreateMessagePage page = CreateMessagePage.to(driver);
```

We can then fill out the form and submit it to create a message, as follows:

```
ViewMessagePage viewMessagePage =
    page.createMessage(ViewMessagePage.class, expectedSummary, expectedText);
```

This improves on the design of our HtmlUnit test by leveraging the Page Object Pattern. As we mentioned in Why WebDriver and MockMvc?, we can use the Page Object Pattern with HtmlUnit, but it is much easier with WebDriver. Consider the following CreateMessagePage implementation:

```
public class CreateMessagePage
        extends AbstractPage { ①
    private WebElement summary;
    private WebElement text;
    (3)
    @FindBy(css = "input[type=submit]")
    private WebElement submit;
    public CreateMessagePage(WebDriver driver) {
        super(driver);
    public <T> T createMessage(Class<T> resultPage, String summary, String
details) {
        this.summary.sendKeys(summary);
        this.text.sendKeys(details);
        this.submit.click();
        return PageFactory.initElements(driver, resultPage);
    }
    public static CreateMessagePage to(WebDriver driver) {
        driver.get("http://localhost:9990/mail/messages/form");
        return PageFactory.initElements(driver, CreateMessagePage.class);
    }
}
```

- ① CreateMessagePage extends the AbstractPage. We do not go over the details of AbstractPage, but, in summary, it contains common functionality for all of our pages. For example, if our application has a navigational bar, global error messages, and other features, we can place this logic in a shared location.
- ② We have a member variable for each of the parts of the HTML page in which we are interested. These are of type WebElement. WebDriver's PageFactory lets us remove a lot of code from the HtmlUnit version of CreateMessagePage by automatically resolving each WebElement. The PageFactory#initElements(WebDriver,Class<T>) method automatically resolves each WebElement by using the field name and looking it up by the id or name of the element within the HTML page.
- ③ We can use the <code>@FindBy</code> annotation to override the default lookup behavior. Our example shows how to use the <code>@FindBy</code> annotation to look up our submit button with a <code>css</code> selector <code>(input[type=submit])</code>.

Finally, we can verify that a new message was created successfully. The following assertions use the AssertJ assertion library:

```
assertThat(viewMessagePage.getMessage()).isEqualTo(expectedMessage);
assertThat(viewMessagePage.getSuccess()).isEqualTo("Successfully created a new
message");
```

We can see that our ViewMessagePage lets us interact with our custom domain model. For example, it exposes a method that returns a Message object:

```
public Message getMessage() throws ParseException {
    Message message = new Message();
    message.setId(getId());
    message.setCreated(getCreated());
    message.setSummary(getSummary());
    message.setText(getText());
    return message;
}
```

We can then use the rich domain objects in our assertions.

Lastly, we must not forget to close the WebDriver instance when the test is complete, as follows:

```
@After
public void destroy() {
   if (driver != null) {
      driver.close();
   }
}
```

For additional information on using WebDriver, see the Selenium WebDriver documentation.

### Advanced MockMvcHtmlUnitDriverBuilder

In the examples so far, we have used MockMvcHtmlUnitDriverBuilder in the simplest way possible, by building a WebDriver based on the WebApplicationContext loaded for us by the Spring TestContext Framework. This approach is repeated here, as follows:

We can also specify additional configuration options, as follows:

As an alternative, we can perform the exact same setup by configuring the MockMvc instance separately and supplying it to the MockMvcHtmlUnitDriverBuilder, as follows:

```
MockMvc mockMvc = MockMvcBuilders
    .webAppContextSetup(context)
    .apply(springSecurity())
    .build();

driver = MockMvcHtmlUnitDriverBuilder
    .mockMvcSetup(mockMvc)
    // for illustration only - defaults to ""
    .contextPath("")
    // By default MockMvc is used for localhost only;
    // the following will use MockMvc for example.com and example.org as well
    .useMockMvcForHosts("example.com","example.org")
    .build();
```

This is more verbose, but, by building the WebDriver with a MockMvc instance, we have the full power of MockMvc at our fingertips.

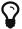

For additional information on creating a MockMvc instance, see Setup Choices.

### MockMvc and Geb

In the previous section, we saw how to use MockMvc with WebDriver. In this section, we use Geb to make our tests even Groovy-er.

### Why Geb and MockMvc?

Geb is backed by WebDriver, so it offers many of the same benefits that we get from WebDriver. However, Geb makes things even easier by taking care of some of the boilerplate code for us.

### MockMvc and Geb Setup

We can easily initialize a Geb Browser with a Selenium WebDriver that uses MockMvc, as follows:

```
def setup() {
    browser.driver = MockMvcHtmlUnitDriverBuilder
        .webAppContextSetup(context)
        .build()
}
```

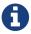

This is a simple example of using MockMvcHtmlUnitDriverBuilder. For more advanced usage, see Advanced MockMvcHtmlUnitDriverBuilder.

This ensures that any URL referencing localhost as the server is directed to our MockMvc instance without the need for a real HTTP connection. Any other URL is requested by using a network

connection as normal. This lets us easily test the use of CDNs.

### MockMvc and Geb Usage

Now we can use Geb as we normally would but without the need to deploy our application to a Servlet container. For example, we can request the view to create a message with the following:

```
to CreateMessagePage
```

We can then fill out the form and submit it to create a message, as follows:

```
when:
form.summary = expectedSummary
form.text = expectedMessage
submit.click(ViewMessagePage)
```

Any unrecognized method calls or property accesses or references that are not found are forwarded to the current page object. This removes a lot of the boilerplate code we needed when using WebDriver directly.

As with direct WebDriver usage, this improves on the design of our HtmlUnit test by using the Page Object Pattern. As mentioned previously, we can use the Page Object Pattern with HtmlUnit and WebDriver, but it is even easier with Geb. Consider our new Groovy-based CreateMessagePage implementation:

```
class CreateMessagePage extends Page {
    static url = 'messages/form'
    static at = { assert title == 'Messages : Create'; true }
    static content = {
        submit { $('input[type=submit]') }
        form { $('form') }
        errors(required:false) { $('label.error, .alert-error')?.text() }
    }
}
```

Our CreateMessagePage extends Page. We do not go over the details of Page, but, in summary, it contains common functionality for all of our pages. We define a URL in which this page can be found. This lets us navigate to the page, as follows:

```
to CreateMessagePage
```

We also have an at closure that determines if we are at the specified page. It should return true if we are on the correct page. This is why we can assert that we are on the correct page, as follows:

```
then:
  at CreateMessagePage
  errors.contains('This field is required.')
```

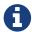

We use an assertion in the closure so that we can determine where things went wrong if we were at the wrong page.

Next, we create a content closure that specifies all the areas of interest within the page. We can use a jQuery-ish Navigator API to select the content in which we are interested.

Finally, we can verify that a new message was created successfully, as follows:

```
then:
  at ViewMessagePage
  success == 'Successfully created a new message'
  id
  date
  summary == expectedSummary
  message == expectedMessage
```

For further details on how to get the most out of Geb, see The Book of Geb user's manual.

### 3.6.3. Client-Side REST Tests

You can use client-side tests to test code that internally uses the RestTemplate. The idea is to declare expected requests and to provide "stub" responses so that you can focus on testing the code in isolation (that is, without running a server). The following example shows how to do so:

```
RestTemplate restTemplate = new RestTemplate();

MockRestServiceServer mockServer = MockRestServiceServer.bindTo(restTemplate)
   .build();
mockServer.expect(requestTo("/greeting")).andRespond(withSuccess());

// Test code that uses the above RestTemplate ...
mockServer.verify();
```

In the preceding example, MockRestServiceServer (the central class for client-side REST tests) configures the RestTemplate with a custom ClientHttpRequestFactory that asserts actual requests against expectations and returns "stub" responses. In this case, we expect a request to /greeting and want to return a 200 response with text/plain content. We can define additional expected requests and stub responses as needed. When we define expected requests and stub responses, the RestTemplate can be used in client-side code as usual. At the end of testing, mockServer.verify() can be used to verify that all expectations have been satisfied.

By default, requests are expected in the order in which expectations were declared. You can set the <code>ignoreExpectOrder</code> option when building the server, in which case all expectations are checked (in order) to find a match for a given request. That means requests are allowed to come in any order. The following example uses <code>ignoreExpectOrder</code>:

```
server = MockRestServiceServer.bindTo(restTemplate).ignoreExpectOrder(true).build
();
```

Even with unordered requests by default, each request is allowed to execute once only. The expect method provides an overloaded variant that accepts an ExpectedCount argument that specifies a count range (for example, once, manyTimes, max, min, between, and so on). The following example uses times:

```
RestTemplate restTemplate = new RestTemplate();

MockRestServiceServer mockServer = MockRestServiceServer.bindTo(restTemplate)
.build();
mockServer.expect(times(2), requestTo("/something")).andRespond(withSuccess());
mockServer.expect(times(3), requestTo("/somewhere")).andRespond(withSuccess());

// ...
mockServer.verify();
```

Note that, when <code>ignoreExpectOrder</code> is not set (the default), and, therefore, requests are expected in order of declaration, then that order applies only to the first of any expected request. For example if "/something" is expected two times followed by "/somewhere" three times, then there should be a request to "/something" before there is a request to "/somewhere", but, aside from that subsequent "/something" and "/somewhere", requests can come at any time.

As an alternative to all of the above, the client-side test support also provides a ClientHttpRequestFactory implementation that you can configure into a RestTemplate to bind it to a MockMvc instance. That allows processing requests using actual server-side logic but without running a server. The following example shows how to do so:

```
MockMvc mockMvc = MockMvcBuilders.webAppContextSetup(this.wac).build();
this.restTemplate = new RestTemplate(new MockMvcClientHttpRequestFactory(mockMvc)
);

// Test code that uses the above RestTemplate ...
```

### **Static Imports**

As with server-side tests, the fluent API for client-side tests requires a few static imports. Those are easy to find by searching for MockRest\*. Eclipse users should add MockRestRequestMatchers.\* and MockRestResponseCreators.\* as "favorite static members" in the Eclipse preferences under Java  $\rightarrow$  Editor  $\rightarrow$  Content Assist  $\rightarrow$  Favorites. That allows using content assist after typing the first character of the static method name. Other IDEs (such IntelliJ) may not require any additional configuration. Check for the support for code completion on static members.

### **Further Examples of Client-side REST Tests**

Spring MVC Test's own tests include example tests of client-side REST tests.

## 3.7. WebTestClient

WebTestClient is a thin shell around WebClient, using it to perform requests and exposing a dedicated, fluent API for verifying responses. WebTestClient binds to a WebFlux application by using a mock request and response, or it can test any web server over an HTTP connection.

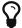

Kotlin users: See this section related to use of the WebTestClient.

### 3.7.1. Setup

To create a WebTestClient you must choose one of several server setup options. Effectively you're either configuring the WebFlux application to bind to, or using a URL to connect to a running server.

### **Bind to Controller**

The following example shows how to create a server setup to test one @Controller at a time:

```
client = WebTestClient.bindToController(new TestController()).build();
```

The preceding example loads the WebFlux Java configuration and registers the given controller. The resulting WebFlux application is tested without an HTTP server by using mock request and response objects. There are more methods on the builder to customize the default WebFlux Java configuration.

### **Bind to Router Function**

The following example shows how to set up a server from a RouterFunction:

```
RouterFunction<?> route = ...
client = WebTestClient.bindToRouterFunction(route).build();
```

Internally, the configuration is passed to RouterFunctions.toWebHandler. The resulting WebFlux application is tested without an HTTP server by using mock request and response objects.

### Bind to ApplicationContext

The following example shows how to setup a server from the Spring configuration of your application or some subset of it:

```
@RunWith(SpringRunner.class)
@ContextConfiguration(classes = WebConfig.class) ①
public class MyTests {

    @Autowired
    private ApplicationContext context; ②

    private WebTestClient client;

    @Before
    public void setUp() {
        client = WebTestClient.bindToApplicationContext(context).build(); ③
    }
}

① Specify the configuration to load
② Inject the configuration
③ Create the WebTestClient
```

Internally, the configuration is passed to WebHttpHandlerBuilder to set up the request processing chain. See WebHandler API for more details. The resulting WebFlux application is tested without an HTTP server by using mock request and response objects.

### **Bind to Server**

The following server setup option lets you connect to a running server:

```
client = WebTestClient.bindToServer().baseUrl("http://localhost:8080").build(
);
```

#### Client Builder

In addition to the server setup options described earlier, you can also configure client options, including base URL, default headers, client filters, and others. These options are readily available following bindToServer. For all others, you need to use configureClient() to transition from server to client configuration, as follows:

### 3.7.2. Writing Tests

WebTestClient provides an API identical to WebClient up to the point of performing a request by using exchange(). What follows after exchange() is a chained API workflow to verify responses.

Typically, you start by asserting the response status and headers, as follows:

Then you specify how to decode and consume the response body:

- expectBody(Class<T>): Decode to single object.
- expectBodyList(Class<T>): Decode and collect objects to List<T>.
- expectBody(): Decode to byte[] for JSON Content or an empty body.

Then you can use built-in assertions for the body. The following example shows one way to do so:

You can also go beyond the built-in assertions and create your own, as the following example shows:

You can also exit the workflow and get a result, as follows:

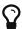

When you need to decode to a target type with generics, look for the overloaded methods that accept ParameterizedTypeReference instead of Class<T>.

#### No Content

If the response has no content (or you do not care if it does) use Void.class, which ensures that resources are released. The following example shows how to do so:

Alternatively, if you want to assert there is no response content, you can use code similar to the following:

```
client.post().uri("/persons")
    .body(personMono, Person.class)
    .exchange()
    .expectStatus().isCreated()
    .expectBody().isEmpty();
```

### **JSON Content**

When you use expectBody(), the response is consumed as a byte[]. This is useful for raw content assertions. For example, you can use JSONAssert to verify JSON content, as follows:

You can also use JSONPath expressions, as follows:

### **Streaming Responses**

To test infinite streams (for example, "text/event-stream" or "application/stream+json"), you need to exit the chained API (by using returnResult), immediately after the response status and header assertions, as the following example shows:

Now you can consume the Flux<T>, assert decoded objects as they come, and then cancel at some point when test objectives are met. We recommend using the StepVerifier from the reactor-test module to do that, as the following example shows:

### **Request Body**

When it comes to building requests, the WebTestClient offers an API identical to the WebClient, and the implementation is mostly a simple pass-through. See the WebClient documentation for examples on how to prepare a request with a body, including submitting form data, multipart requests, and more.

# **Chapter 4. Further Resources**

See the following resources for more information about testing:

- JUnit: "A programmer-oriented testing framework for Java". Used by the Spring Framework in its test suite.
- TestNG: A testing framework inspired by JUnit with added support for annotations, test groups, data-driven testing, distributed testing, and other features.
- AssertJ: "Fluent assertions for Java", including support for Java 8 lambdas, streams, and other features.
- Mock Objects: Article in Wikipedia.
- MockObjects.com: Web site dedicated to mock objects, a technique for improving the design of code within test-driven development.
- Mockito: Java mock library based on the Test Spy pattern.
- EasyMock: Java library "that provides Mock Objects for interfaces (and objects through the class extension) by generating them on the fly using Java's proxy mechanism." Used by the Spring Framework in its test suite.
- JMock: Library that supports test-driven development of Java code with mock objects.
- DbUnit: JUnit extension (also usable with Ant and Maven) that is targeted at database-driven projects and, among other things, puts your database into a known state between test runs.
- The Grinder: Java load testing framework.